# L\_mag 电磁流量计转换器 Modbus 通讯协议

V77

2015-7-16

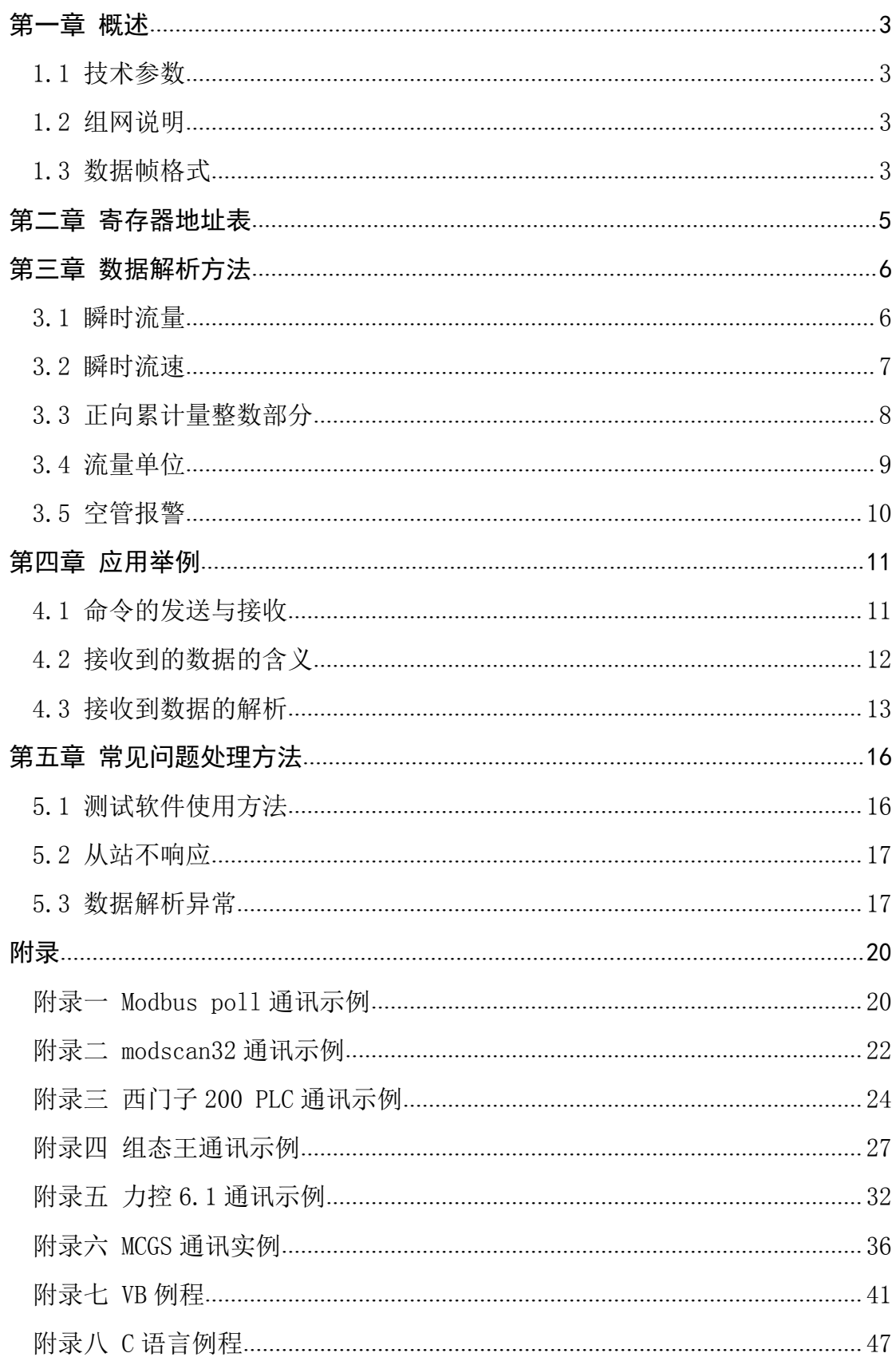

# 目录

### <span id="page-2-0"></span>第一章 概述

<span id="page-2-1"></span>L-mag 电磁流量计具有标准的 RS-485 通讯接口,采用 Modbus-RTU 标准协议,可以采集瞬时流量,瞬时流速,累积流 量等参数。

1.1 技术参数

L-mag 电磁流量计的 Modbus 协议采用 04 号功能码读取数 据,支持波特率 1200,2400,4800,9600,19200。

串口参数为:1 位起始位 8 位数据位 1 位停止位 N 无校验。 1.2 组网说明

L-mag 电磁流量计标准 MODBUS 通讯网络是总线型网络结构, 支持 1 到 99 个电磁流量计组网,,标准通讯连接介质为屏蔽双绞 线在网络最远的电磁流量计通常要在通讯线两端并联一个 120 欧姆的终端匹配电阻(如图 1-1 所示)。

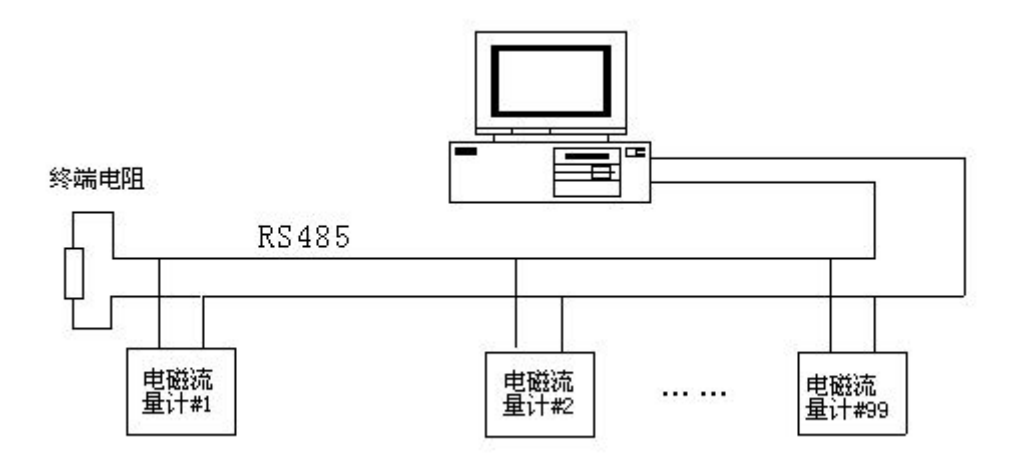

图 1-1 Modbus 通讯组网结构

1.3 数据帧格式

Mobus-RTU 格式(十六进制格式)为主从结构, 即: 主站先 发送一帧数据,从站接收到后再给予应答。

主站命令帧结构(如图 1-2 所示):

| 8Bit<br>16Bit<br>16Bit<br>16Bit<br>8Bit<br>'T1-T2-T3-T4 | 帧起始         | 设备地址 | 功能代码 | 寄存器地址 | 寄存器长度 | CRC 校验 | 帧结束 |
|---------------------------------------------------------|-------------|------|------|-------|-------|--------|-----|
|                                                         | T1-T2-T3-T4 |      |      |       |       |        |     |

图 1-2 主站命令帧结构

主站命令帧说明:设备地址为流量计设置的通讯地址,功能代码 为 Modbus 的功能码(这里通常为 04), 寄存器地址为所要读取 数据的寄存器地址(详见第二章),寄存器长度为所需要读的寄 存器个数,CRC 校验可用相关软件计算。

从站响应帧结构(如图 1-3 所示):

| 帧起始         | 设备地址             | 功能代码 | 数据长度 | 数据              | CRC 校验 | 帧结束         |  |
|-------------|------------------|------|------|-----------------|--------|-------------|--|
| T1-T2-T3-T4 | 8Bit             | 8Bit | 8Bit | n $\wedge$ 8Bit | 16Bit  | T1-T2-T3-T4 |  |
|             | 其計論兩論建构<br>反 1⊥9 |      |      |                 |        |             |  |

图 1-3 从站响应帧结构

从站响应帧说明:设备地址为流量计设置的通讯地址(即主站发 送过来的地址),功能码也与主站发送的一致,数据长度为从站 回复数据的个数。

## <span id="page-4-1"></span><span id="page-4-0"></span>第二章 寄存器地址表

L-mag 电磁流量计的 Modbus 通讯地址表(如表 1 所示),包 括瞬时流量、累计流量等数据的寄存器地址,其中所提供的地址 为寄存器地址, 即有些 PLC、组态王等寄存器地址需要加 1 (详 见附录)。

| Protocol<br>Addresses<br>(Decimal) | Protocol<br>Addresses<br>(HEX) | 数据格式              | 寄存器定义                  |
|------------------------------------|--------------------------------|-------------------|------------------------|
| 4112                               | 0x1010                         | Float<br>Inverse  | 瞬时流量浮点表示               |
| 4114                               | 0x1012                         | Float<br>Inverse  | 瞬时流速浮点表示               |
| 4116                               | 0x1014                         | Float<br>Inverse  | 流量百分比浮点表示(电<br>池供电表保留) |
| 4118                               | 0x1016                         | Float<br>Inverse  | 流体电导比浮点表示              |
| 4120                               | 0x1018                         | Long<br>Inverse   | 正向累积数值整数部分             |
| 4122                               | 0x101A                         | Float<br>Inverse  | 正向累积数值小数部分             |
| 4124                               | 0x101C                         | Long<br>Inverse   | 反向累积数值整数部分             |
| 4126                               | 0x101E                         | Float<br>Inverse  | 反向累积数值小数部分             |
| 4128                               | 0x1020                         | Unsigned<br>short | 瞬时流量单位 (表3)            |
| 4129                               | 0x1021                         | Unsigned<br>short | 累积总量单位(表4/表5)          |
| 4130                               | 0x1022                         | Unsigned<br>short | 上限报警                   |
| 4131                               | 0x1023                         | Unsigned<br>short | 下限报警                   |
| 4132                               | 0x1024                         | Unsigned<br>short | 空管报警                   |
| 4133                               | 0x1025                         | Unsigned<br>short | 系统报警                   |

表 2-1 L-mag 电磁流量计 Modbus 通讯地址表

## 第三章 数据解析方法

<span id="page-5-0"></span>L-mag 电磁流量计的 Modbus 通讯从站响应的数据,大体分 为 Float Inverse(瞬时流量)、Long Inverse(正向累计整数 部分)、Unsigned short(流量单位)三种格式,具体解析方法 如下。

3.1 瞬时流量

1 数据收发

主站发送命令:

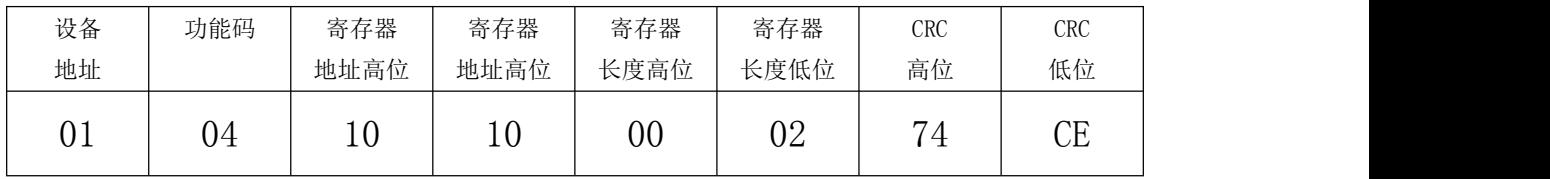

主站接收到数据:

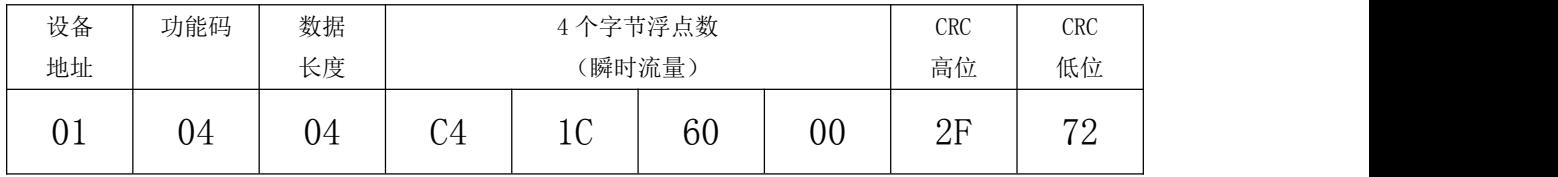

2 数据解析

瞬时流量数据为 Float Inverse 格式,采用 IEEE754 32 位 浮点数格式,其结构如下:

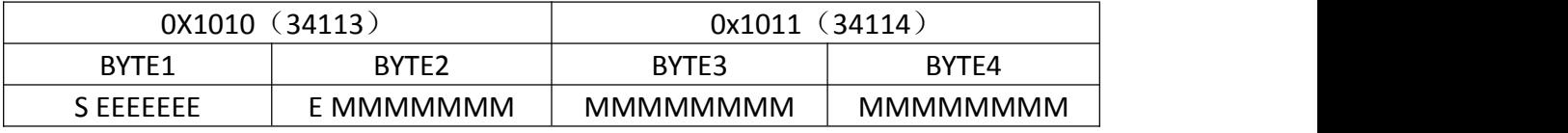

S-尾数的符号;1=负数,0 = 正数;

E-指数;与十进制数 127 的差值表示。

M-尾数: 低 23 位, 小数部分。

当 E 不全"0"时,且不全"1 时浮点数与十进制数转换

<span id="page-6-0"></span>公式:  $V = (-1)^S 2^{(E-127)} (1 + M)$ 

由上述公式可计算当前瞬时流量为:

浮点数 C4 1C 60 00 1100 0100 0001 1100 0110 0000 0000 0000 浮点数字节 1 浮点数字节 2 浮点数字节 3 浮点数字节 4 S=1: 尾数符号为 1 表示是负数。 E = 10001000: 指数为 136 M= 001 1100 0110 0000 0000 0000, 尾数为  $V = (-1)^{1} 2^{(136 - 127 - 1)} (1 + \frac{1}{8} + \frac{1}{16} + \frac{1}{32} + \frac{1}{512} + \frac{1}{1024})$ = -625.5

故 C4 1C 60 00 代表的瞬时流量值为-625.5。 3.2 瞬时流速

1 数据收发

主站发送命令:

| 设备  | 功能码 | 寄存器  | 寄存器            | 寄存器    | 寄存器  | <b>CRC</b>     | <b>CRC</b>     |
|-----|-----|------|----------------|--------|------|----------------|----------------|
| 地址  |     | 地址高位 | 地址高位           | 长度高位   | 长度低位 | 高位             | 低位             |
| U I | 04  | ΙV   | $\Omega$<br>∸∸ | $00\,$ | 02   | D <sub>5</sub> | 0 <sub>E</sub> |

主站接收到数据:

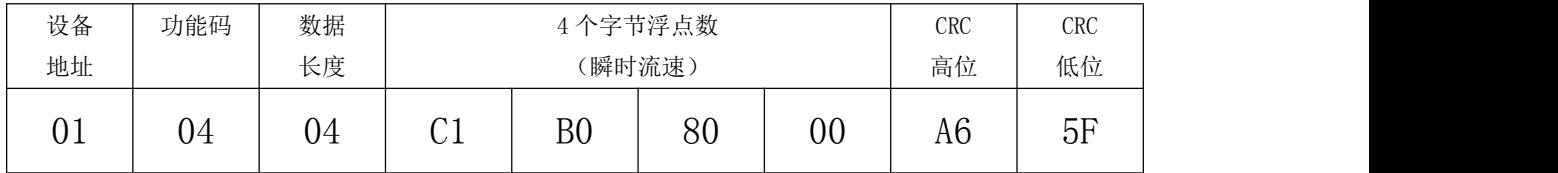

2 数据解析

瞬时流速数据为 Float Inverse 格式,采用 IEEE754 32 位

<span id="page-7-0"></span>浮点数格式。解析方法与解析瞬时流量一致。

浮点数为: C1 B0 80 00 1100 0001 1011 0000 1111 1000 0000 0000  $S = 1$  $E = 10000011$ M = 011 0000 1111 1000 0000 0000  $\frac{1}{256}$  $1\qquad$ 8 256 and 256 and 256 and 256 and 256 and 256 and 256 and 256 and 256 and 256 and 256 and 257 and 257 and 257 and 257 and 257 and 257 and 257 and 257 and 257 and 257 and 257 and 257 and 257 and 257 and 257 and 257 and 257  $1 \t 1 \t 1$ 4 8 256  $1 \t 1 \t 1$  $(-1)^{1}$  2  $(1 + \frac{1}{2} + \frac{1}{3})$  $= (-1)^{1} 2^{(131 - 127)} (1 + \frac{1}{1} + \frac{1}{1} + \frac{1}{1})$  $V = (-1)^{1} 2$   $(1 + \frac{1}{\cdot} + \frac{1}{\cdot} + \frac{1}{\cdot})$ 

 $= 22.0625$ 

故 C1 B0 80 00 代表的瞬时流速值为-22.0625。

注:所有 Float Inverse 格式的数据都可参考瞬时流量、瞬时流速的 方法解析,即流量百分比浮点表示、流体电导比浮点表示、正向累积 数值小数部分、反向累积数值小数部分都可参考瞬时流量解析,以下 不做过多解释。

3.3 正向累计量整数部分

1 数据收发

主站发送命令:

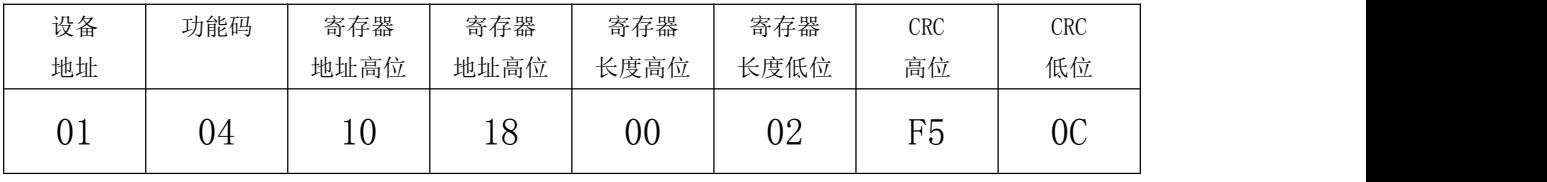

主站接收到数据:

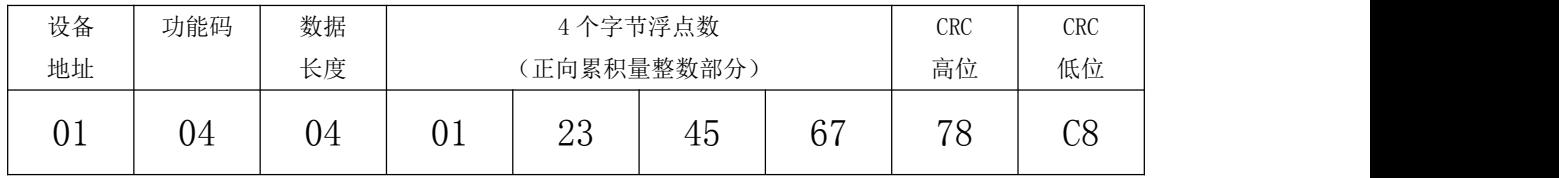

<span id="page-8-0"></span>2 数据解析

正向累积量整数部分数据为 Long Inverse 格式,可直接计 算进行解析。

 $0 \times 16^{7}$  + 1  $\times$   $16^{6}$  + 2  $\times$   $16^{5}$  + 3  $\times$   $16^{4}$  + 4  $\times$   $16^{3}$  + 5  $\times$   $16^{2}$  + 6  $\times$   $16^{1}$  + 7  $\times$   $16^{0}$  = 19088743 故 01 23 45 67 代表的正向累计流量整数部分值为 19088743。 在加上小数部分,即可计算出正向累积量。

注:所有 Long Inverse 格式的数据都可参考正向累积量整数部分的 方法解析,即流反向累计量整数部分可参考正向累积量整数部分解 析,以下不做过多解释。

3.4 流量单位

1 数据收发

主站发送命令:

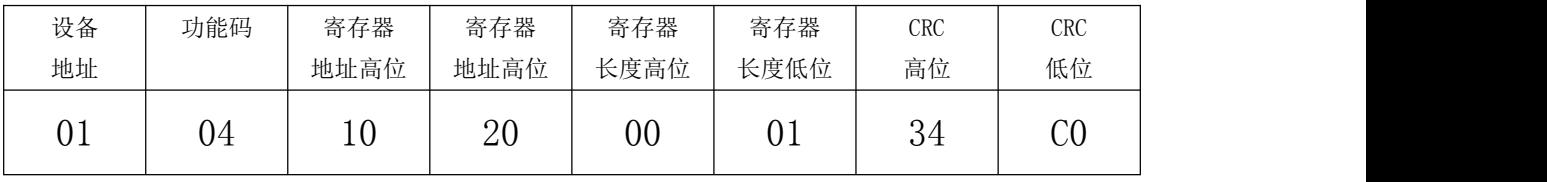

主站接收到数据:

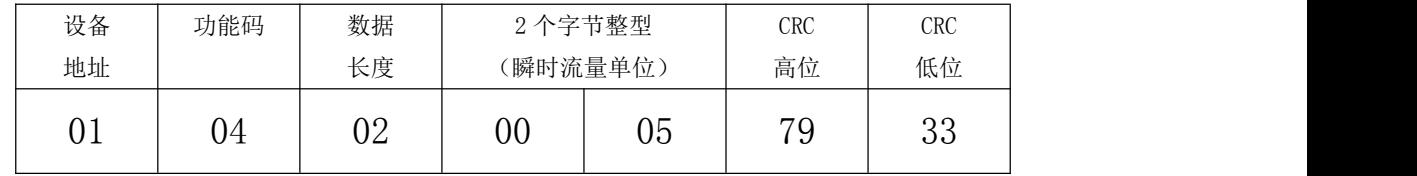

2 数据解析

正向累积量整数部分数据为 Unsigned short 格式,需查表 得知接收到数据的含义。

瞬时流量单位表如下:

表 3-1 瞬时流量单位表

<span id="page-9-0"></span>

|    |      |    | _____             |        |      |    |            |
|----|------|----|-------------------|--------|------|----|------------|
| 代码 | 瞬时单位 | 代码 | 瞬时单位              | 代码     | 瞬时单位 | 代码 | 瞬时单位       |
|    | L/S  | ັ  | M <sub>3</sub> /S | ⌒<br>◡ | T/S  |    | <b>GPS</b> |
|    | /М   |    | M3/M              |        | T/M  | 10 | <b>GPM</b> |
| _  | L/H  | ັ  | M3/H              | ◡      | T/H  | 44 | <b>GPH</b> |

接收到的数据为 00 05,查表可知,当前瞬时流量为 m3/h。

累计流量的单位与瞬时流量单位解析方法一致,这里不做过

多解释,累计流量单位表如下:

表 3-2 B 型及 511 型电磁流量计转换器累计流量单位表

| 代码   |   |  |  |                |                          |                |  |                |  |
|------|---|--|--|----------------|--------------------------|----------------|--|----------------|--|
| 累积单位 |   |  |  | M <sub>3</sub> |                          |                |  | <b>USG</b>     |  |
|      |   |  |  |                | 表 3-3 C 型电磁流量计转换器累计流量单位表 |                |  |                |  |
| 代码   |   |  |  |                |                          |                |  |                |  |
| 累积单位 |   |  |  |                | M <sub>3</sub>           | M <sub>3</sub> |  | M <sub>3</sub> |  |
| 代码   | ь |  |  |                |                          | 10             |  |                |  |
| 累积单位 |   |  |  |                | <b>USG</b>               | <b>USG</b>     |  | <b>USG</b>     |  |

3.5 空管报警

1 数据收发

主站发送命令:

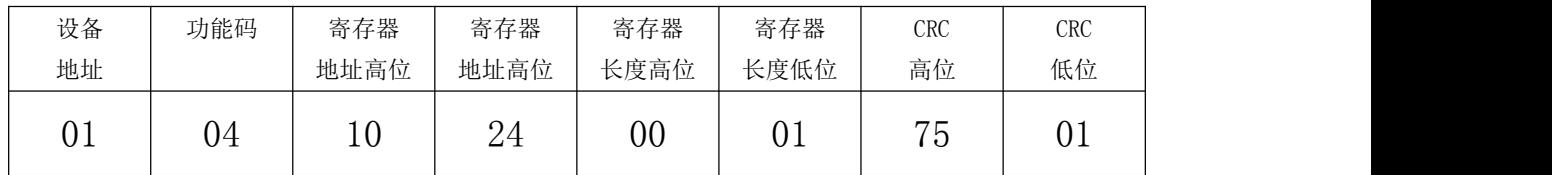

主站接收到数据:

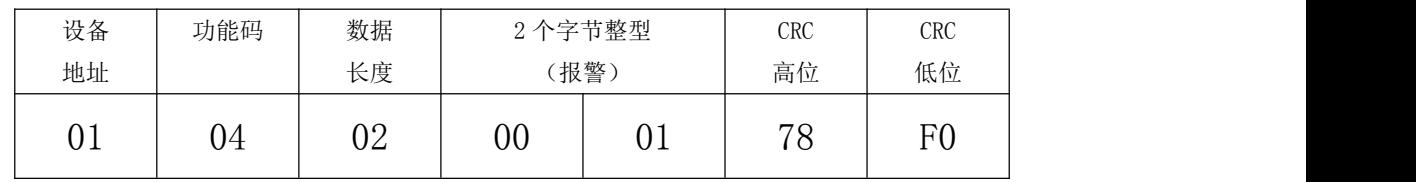

2 数据解析

空管报警数据为 Unsigned short 格式, 其中 1 为报警, 0 为不报警。如例所示,接收到数据位 00 01 故此时流量计空管报 警。

### <span id="page-10-0"></span>第四章 应用举例

<span id="page-10-1"></span>此章节为应用举例部分,需要使用一些工具软件,软件可从 网上自行下载。

需要用到的软件有:串口调试助手、16 to 10 (IEEE754)、 程序员用计算器。

4.1 命令的发送与接收

打开串口调试助手,调整波特率 9600、数据位 8、校验位 N、 停止位 1、设置 COM 口,并且选择好校验方式 CRC16 ModbusRTU。 再将流量计的通讯地址设为 1、波特率设为 9600,连接好串口后 即可进行测试。

在发送区输入 01 04 10 10 00 16 74 C1(后两位 CRC 为软 件自动生成),即可在接受区收到流量计相应的数据(如图 4-1 所示)。

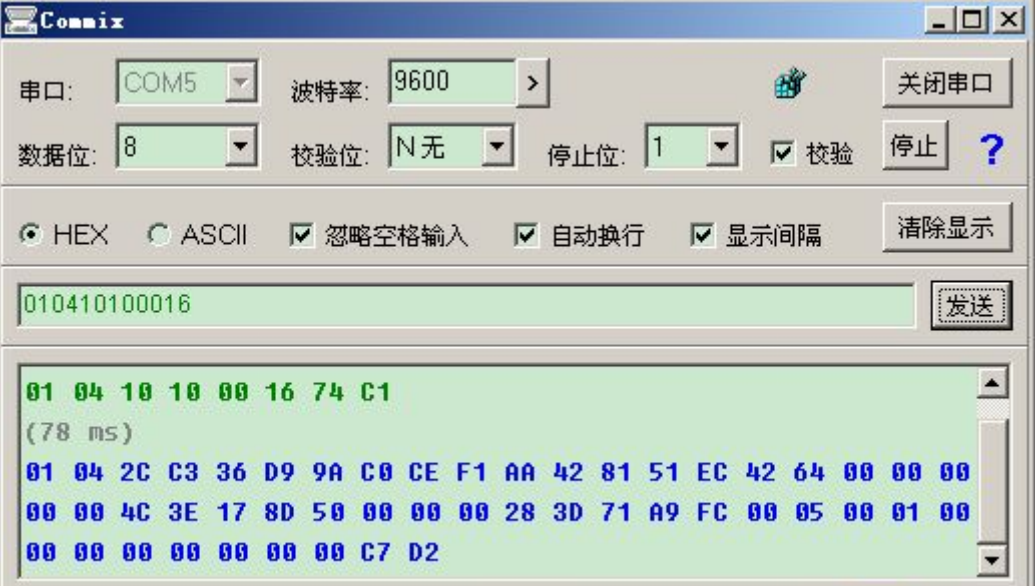

图 4-1 串口调试助手通讯图

<span id="page-11-0"></span>4.2 接收到的数据的含义

如上图所示,接受到的流量计响应的数据为: 01 04 2C C3 36 D9 9A C0 CE F1 AA 42 81 51 EC 42 64 00 00 00 00 00 4C 3E 17 8D 50 00 00 00 28 3D 71 A9 FC 00 05 00 01 00 00 00 00 00 00 00 00 C7 D2 根据流量计的寄存器表,可知接收到的流量计响应数据的含义为 (如图 4-2 所示):

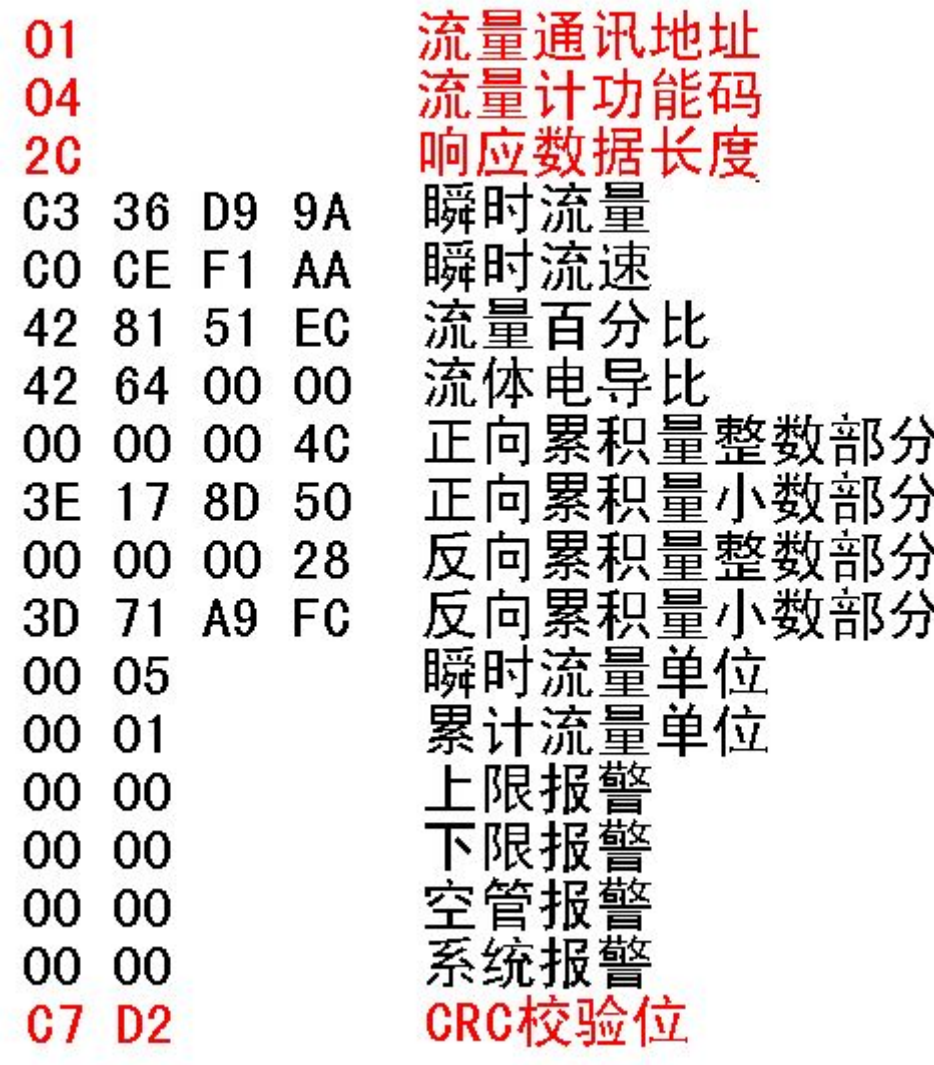

图 4-2 接收到数据的含义图

<span id="page-12-0"></span>4.3 接收到数据的解析

根据接受到的数据,可以利用工具软件解析。

1.瞬时量的解析

瞬时量可利用 16 to 10 (IEEE754)软件进行解析,如图 4-3 所示:

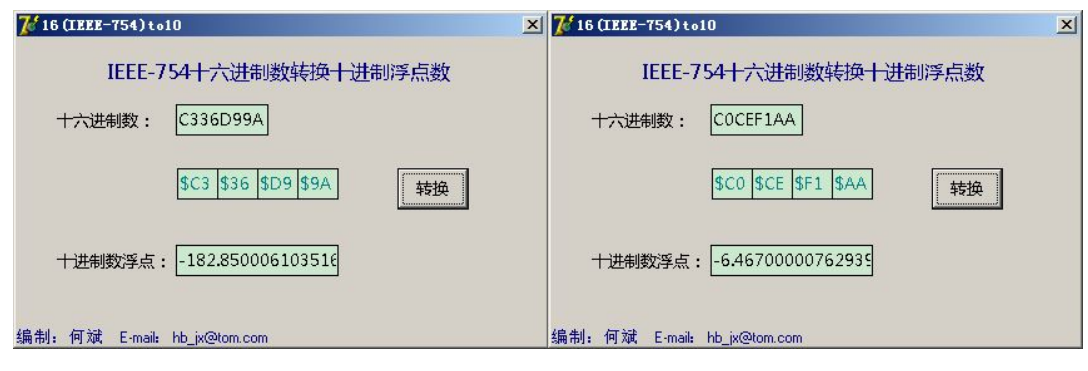

图 4-3 瞬时量的解析

综上, 瞬时流量为-185.85, 瞬时流速为-6.46。

2.百分比的解析

百分比也可利用 16 to 10 (IEEE754)软件进行解析, 如图 4-4 所示:

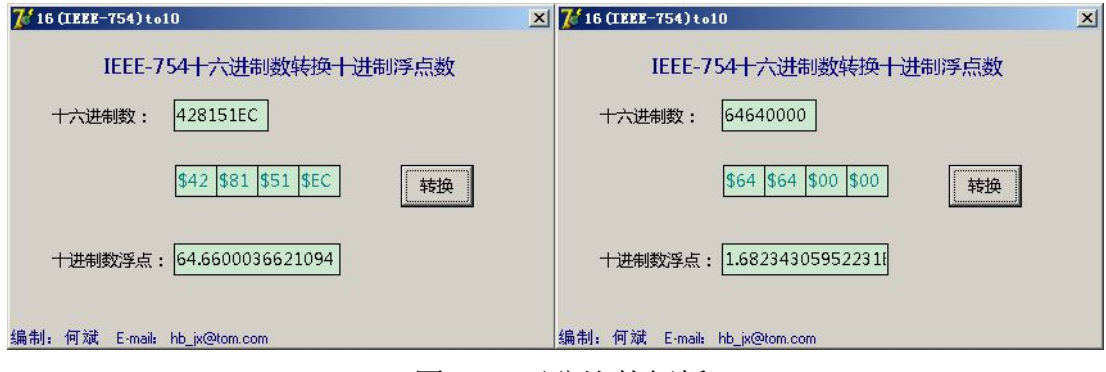

图 4-3 百分比的解析

综上,流量百分比为 64.66,流体电导比为 1.68。

3.累积量的解析

累积量整数部分可利用程序员用计算器进行解析,如图

#### 4-5 所示:

原数据:

| 计算器<br>编辑(E) 查看(V)<br>帮助 (H) |                     |  |
|------------------------------|---------------------|--|
|                              | 4C                  |  |
| ○ 十六进制 ○ 十进制 ○ 八进制 ○ 二进制 │   | ○ 四字 ○ 双字 ○ 单字 ○ 字节 |  |
| $ -$                         |                     |  |

转化为:

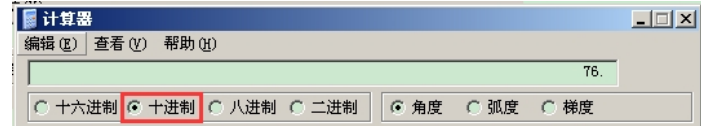

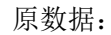

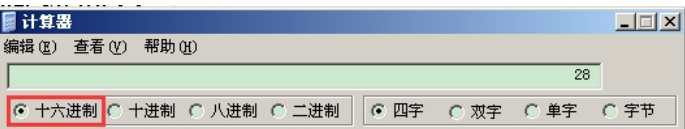

转化为:

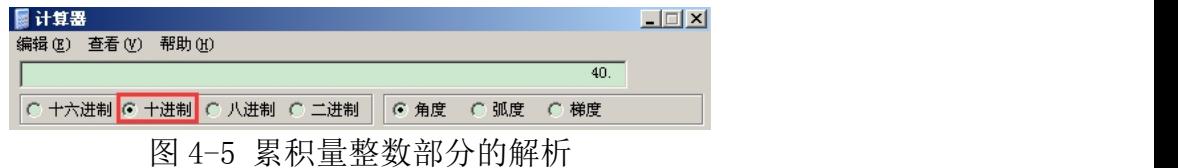

累积量小数部分可利用 16 to 10 (IEEE754)软件进行解析, 如 图 4-6 所示:

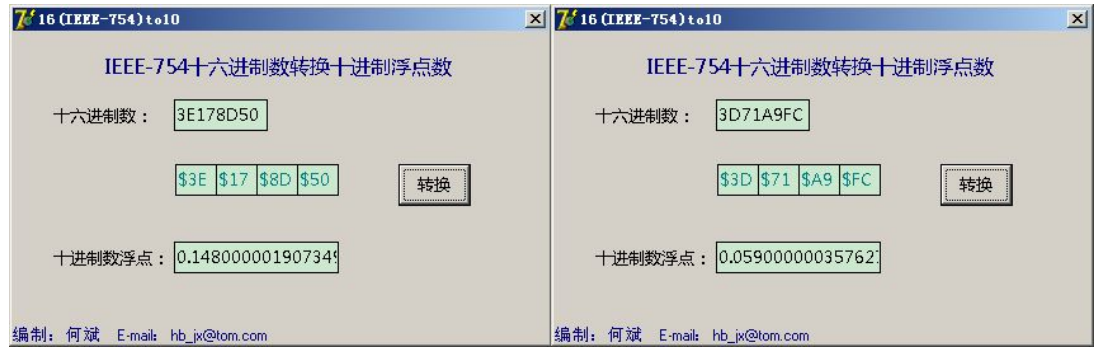

图 4-6 累积量小数部分的解析

综上,流量百分比为 76.148,流体电导比为 40.059。

4.流量单位的解析

流量单位可直接查表解析。

接收到的数据,瞬时流量单位为 00 05,累计流量单位为 00 01。

根据表 3-1、3-2、3-3 可知,瞬时流量单位为 m3/h,累计流量 单位为m3 (如果是 C 型表为 L)。

5.报警的解析

报警数据可以根据 1 为报警,0 为不报警来解析。

接受到的是数据,上、下限报警和空管、系统报警的数据都为 00 00,故流量计正常运行,无报警状态。

### <span id="page-15-0"></span>第五章 常见问题处理方法

<span id="page-15-1"></span>常见问题有两种情况。一为主站发送数据,从站不予响应。 一种为从站相应的数据解析异常。出现通讯问题,建议先使用我 公司的测试软件进行测试。

5.1 测试软件使用方法

1.设置流量计波特率为 9600,通讯地址为 1。

2.用 USB(或 232)转 485 口连接计算机和流量计(连接成功后 可以在我的电脑→属性中找到 COM 口号, 如图 5-1 所示)。

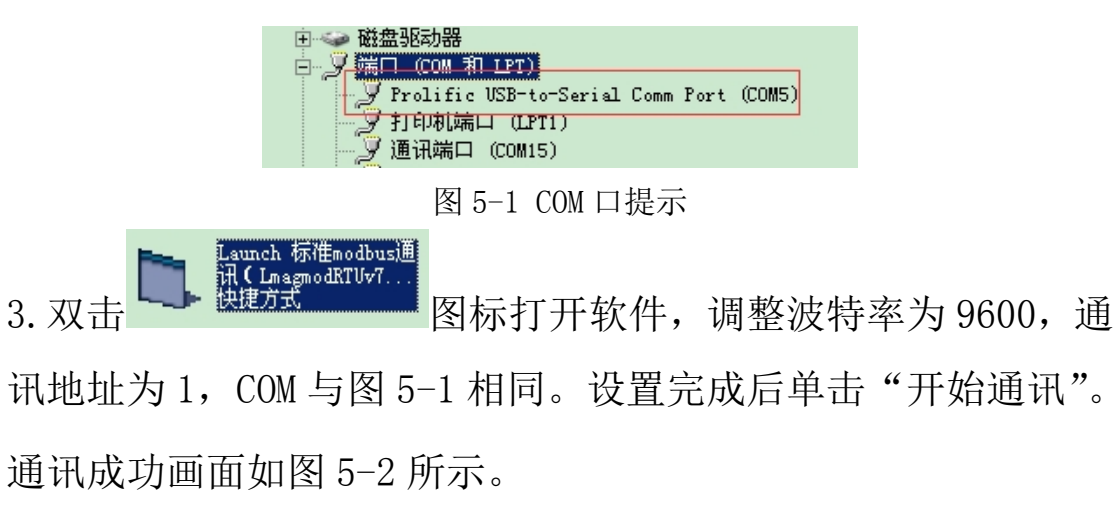

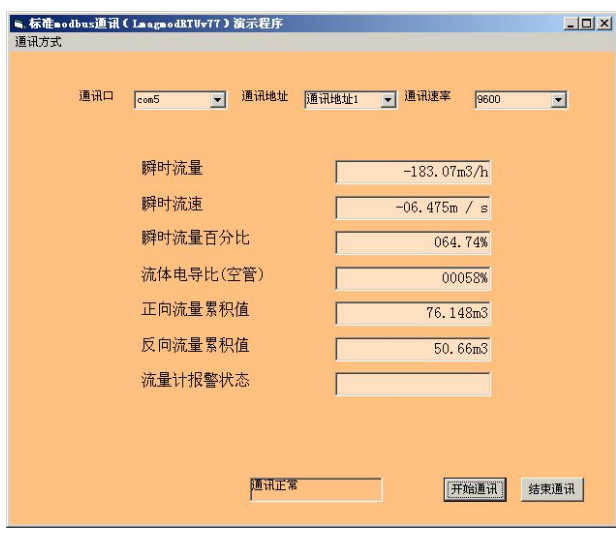

图 5-2 测试软件通讯成功图

<span id="page-16-0"></span>5.2 从站不响应

如果主站发送数据,从站不予响应。则考虑参数设置和物理 接线问题。

1.判断流量计是否有通讯功能:

查询流量计型号,并检查是否具有通讯板。

2.判断通讯线是否连接正确

将通讯线调换再试一次。

3.判断波特率是否正确:

要求上位机波特率和流量计所设置的波特率一致。

4.判断通讯地址是否正确:

要求上位机通讯地址和流量计通讯地址设置一致。

5.判断 COM 口是否有异常:

在我的电脑→属性中查询该串口是否可用。

6.查看通讯板;

打开仪表上盖查看通讯板上的通讯灯是否闪烁如图(5-4 所示),其中 TXD 灯为发送数据,RXD 灯为接收数据。

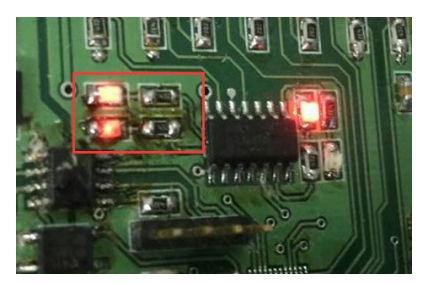

图 5-4 通讯灯闪烁示例图

5.3 数据解析异常

用户可以使用串口调试助手来检测通讯过程,具体步骤如

下:<br>下:

1.将主站设备与流量计正确连接,再用 USB(或 232)转 485 口 并联至系统中,如图 5-5 所示。

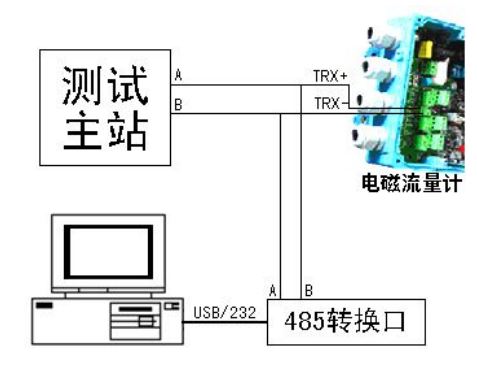

图 5-5 串口调试助手连接示例图

2.打开串口调试助手,设置波特率 9600、通讯地址 1、起始位 1、 数据位 8、停止位 1、无校验。

3. 单击"打开串口"并用主站开始发送数据与流量计通讯。串口 调试上即可显示通讯过程如图 5-6 所示。

| 冥Commix                                                              |                                                                                                    | $ \Box$ $\times$                                                             |
|----------------------------------------------------------------------|----------------------------------------------------------------------------------------------------|------------------------------------------------------------------------------|
| COM5<br>串口:                                                          | 9600<br>≯<br>波特率:                                                                                                    | 关闭串口                                                                         |
| 8<br>$\blacktriangledown$<br>数据位:                                    | $\left  \cdot \right $<br>N无<br>停止位:  1<br>校验位:                                                                                                    | 停止<br>$\mathbf{r}$<br>Ⅳ 校验                                                   |
| $F$ HEX<br>$C$ ASCII                                                 | Ⅳ 忽略空格输入<br>Ⅳ 自动换行                                                                                                    | 清除显示<br>Ⅳ 显示间隔                                                               |
|                                                                      |                                                                                                    | 发送                                                                           |
| $n1$<br>R <sub>4</sub><br>10 00<br>10                                | 84 20<br>C3<br>36 D <sub>9</sub><br>16<br>74<br>C1<br>$\mathbf{B}$ 1                                                                                  | $42 -$<br>C <sub>0</sub><br><b>CE</b><br><b>F1</b><br><b>AA</b><br><b>98</b> |
| 18 1<br>51<br>EC.<br>64<br>42<br>A9 FC<br>85<br>B <sub>B</sub><br>71 | 80<br>80<br><b>AA</b><br>60<br>66<br>40<br>3E<br>8D<br>17<br>$\mathbf{a}$<br><b>nn</b><br>B <sub>0</sub><br>88<br><b>AA</b><br>00<br>88<br>88<br>$01$ | 66<br>66<br>00 28 3D<br>50<br><b>88 C7 D2</b>                                |
|                                                                      |                                                                                                    |                                                                              |
|                                                                      |                                                                                                    |                                                                              |

图 5-6 串口调试助手侦听示例图

4.根据接受到的数据,查找主站发送的内容和流量计相应的内容 (如图 5-7 所示)。

| EConnix                                                                                                    | $   \times$  |
|----------------------------------------------------------------------------------------------------|--------------|
| 9600<br>COM5<br>$\mathbb{R}$<br>躏<br>$\,$<br>波特率:<br>串口:                                                                                                    | 关闭串口         |
| $\bigcirc$<br>N无<br>G<br>8<br> 1<br>Ⅳ 校验<br>校验位:<br>停止位:<br>数据位:                                                                                                    | 停止<br>?      |
| C ASCII<br>Ⅳ 显示间隔<br>$G$ HEX<br>▽ 忽略空格输入<br>Ⅳ 自动换行                                                                                                    | 清除显示         |
|                                                                                                    | 发送           |
| 04 2C C3 36<br>D <sub>9</sub><br><b>CO CE</b><br><b>F1</b><br>64<br><b>9A</b><br>01                                                                                                    | $42 -$<br>AA |
| 10 00 16<br>74 C1<br>01<br>10<br>64<br>88<br>88<br><b>AA</b><br>3E<br>81<br>42<br>ពព<br>ពព<br>00<br>40<br>66<br>51<br>Fſ.<br>-17<br>8D<br>50<br>00<br>66<br>85<br>88<br>88<br>88<br>88<br>88<br>88<br>C7D2<br>FC<br>- 00<br>01<br>88<br><b>A9</b><br>71 | 00 28 3D     |
| 主站发送<br>从站相应(协议)                                                                                                    |              |
|                                                                                                    |              |

图 5-7 串口调试助手数据分析示例图

红色注释的为主站发送的数据,紫色和黄色为从站响应的 数据。紫色部分为从站按照协议格式要求所响应的数据(解析时 可以不做考虑),黄色部分为从站响应的数据部分,用于解析时 使用。

根据侦听的数据进行分析,分析主站发送的通讯地址、功能 码、寄存器地址、寄存器长度、CRC 校验码是否正确(详细方法 可以参加第四章)。

# <span id="page-19-0"></span>附录 附录一 Modbus poll 通讯示例

流量计通讯地址设置为 1,波特率设置为 9600。

| $ \Box$ $\times$ $\Box$<br>$-10x$<br>$\circ$<br>$\circ$<br>$\circ$<br>$\circ$<br>$\circ$<br>$\circ$<br>$\circ$<br>$\circ$<br>$\circ$<br>$\circ$ | €<br>Modbus Poll<br>快捷方式<br>昌<br>KB<br>双击<br>打开 Modbus Poll 软件, 如图 F1-1 所示。<br>                                                                                               |            |  |
|----------------------------------------------------------------------------------------------------|----------------------------------------------------------------------------------------------------|------------|--|
|                                                                                                    | $\mathbb{U}_t$ Hodbus Poll - Shpoll1                                                                                                    |            |  |
|                                                                                                    | File Connection Setup Functions Display View Window Help                                                                                                    |            |  |
|                                                                                                    |                                                                                                    |            |  |
|                                                                                                    | <b>B</b> bpoll1                                                                                                    |            |  |
|                                                                                                    | $Tx = 0$ : Err = 0: ID = 1<br>No connection<br>$40001 =$<br>$40002 =$<br>$40003 =$<br>$40004 =$<br>$40005 =$<br>$40006 =$<br>$40007 =$<br>$40008 =$<br>$40009 =$<br>$40010 =$ |            |  |
|                                                                                                    | For Help, press F1. For Edit, double click on a value.                                                                                                    | <b>NOW</b> |  |

图 F1-1

单击 Setup→Poll Definition, 设置采集命令包括设备地址

1、MODBUS 功能码 04、寄存器地址 4113、寄存器长度 22、采集 间隔 1000 如图 F1-2 所示。

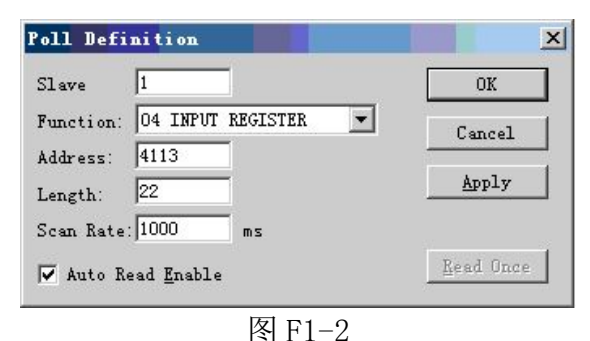

单击 Connection→Connection,设置流量计串口格式:1 位起始 位 8 位数据位 1 位停止位,无校验如图 F1-3 所示。

| Port1                       | Mode<br>$G$ RTU<br>C ASCII                                         | <b>OK</b> |
|-----------------------------|--------------------------------------------------------------------|-----------|
| 9600 Baud<br>8 Data bits    | Response timeout<br>1000                                           | Cancel    |
| None Parity<br>1 Stop Bit   | Flow control<br>$\Gamma$ RTS/CTS<br>DTR/DSR<br>$\nabla$ RTS Toggle |           |
| Remote Server<br>IP Address | Port                                                               |           |
| 0.0.0.0                     | 502                                                                |           |

图 F1-3

单击 OK 后, 即可进行通讯。

通讯成功后,可单击 Display 根据表 2-1 选择数据格式(如图 F1-4 所示), 通讯成功界面如图 F1-5 所示。

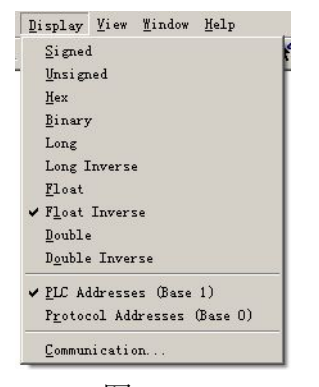

图 F1-4

|                         | File Connection Setup Functions Display View Window |                       |  |     | Help               | $ F$ $\times$ |
|-------------------------|-----------------------------------------------------|-----------------------|--|-----|--------------------|---------------|
| $D \ncong H \ncong  X $ | H.                                                  | 見負工 05 06 15 16 22 23 |  | 101 | $P$ $\mathbb{R}^2$ |               |
|                         | $Tx = 171$ : $Err = 83$ : $ID = 1$                  |                       |  |     |                    |               |
| $34113 =$               | $-159.2700$                                         | 瞬时流量                  |  |     |                    |               |
| $34114 =$               |                                                     |                       |  |     |                    |               |
| $34115 =$               | $-5.6330$                                           | 瞬时流速                  |  |     |                    |               |
| $34116 =$               |                                                     |                       |  |     |                    |               |
| $34117 =$               | 56,3200                                             |                       |  |     |                    |               |
| $34118 =$               |                                                     |                       |  |     |                    |               |
| $34119 =$               | 37,0000                                             |                       |  |     |                    |               |
| $34120 =$               |                                                     |                       |  |     |                    |               |
| $34121 =$               | 0.0000                                              |                       |  |     |                    |               |
| $34122 =$               |                                                     |                       |  |     |                    |               |
| $34123 =$               | 0.7000                                              |                       |  |     |                    |               |
| $34124 =$               |                                                     |                       |  |     |                    |               |
| $34125 =$               | 0.0000                                              |                       |  |     |                    |               |
| $34126 =$               |                                                     |                       |  |     |                    |               |
| $34127 =$               | 0.8000                                              |                       |  |     |                    |               |
| $34128 =$               |                                                     |                       |  |     |                    |               |
| $34129 =$               | 0.0000                                              |                       |  |     |                    |               |
| $34130 =$               |                                                     |                       |  |     |                    |               |
| $34131 =$               | 0.0000                                              |                       |  |     |                    |               |
| $34132 =$               |                                                     |                       |  |     |                    |               |
| $34133 =$               | 0.0000                                              |                       |  |     |                    |               |
| $34134 =$               |                                                     |                       |  |     |                    |               |
|                         |                                                     |                       |  |     |                    |               |
|                         |                                                     |                       |  |     |                    |               |

图 F1-5

### <span id="page-21-0"></span>附录二 modscan32 通讯示例

流量计通讯地址设置为 1, 波特率设置为 9600。 单击 Setup→Poll Definition, 设置采集命令包括设备地址 1、 MODBUS 功能码 04、寄存器地址 4113、寄存器长度 22、采集间隔 1000 如图 F2-1 所示。

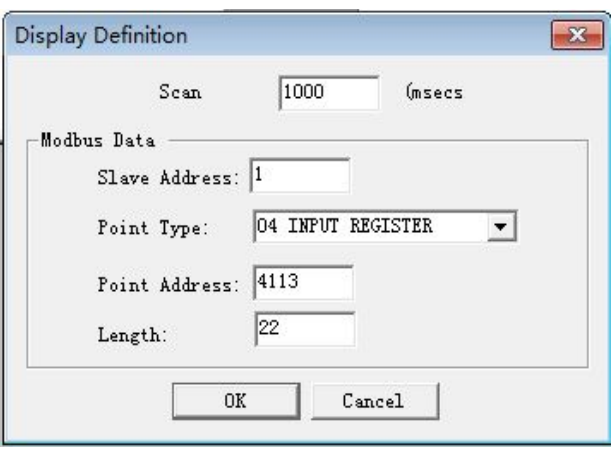

图 F2-1

单击 Connection→Connection Detalls,设置流量计串口格式:

1 位起始位 8 位数据位 1 位停止位,无校验如图 F2-2 所示。

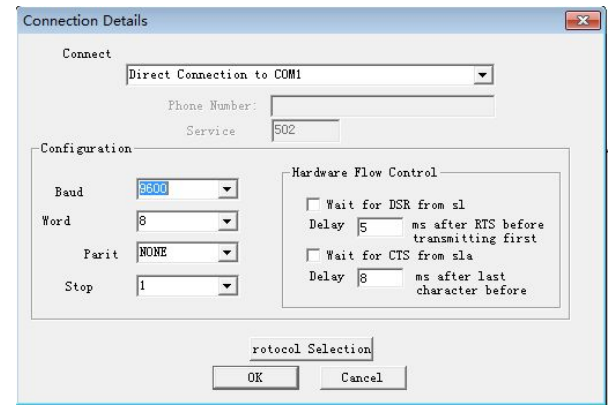

图 F2-2

单击 OK 后, 即可讲行通讯。

通讯成功后,可单击 Display 根据表 2-1 选择数据格式(如图 F2-3 所示),通讯成功界面如图 F2-4 所示。

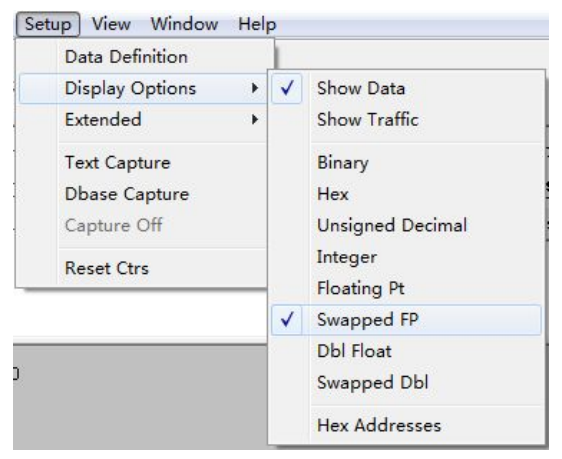

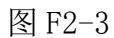

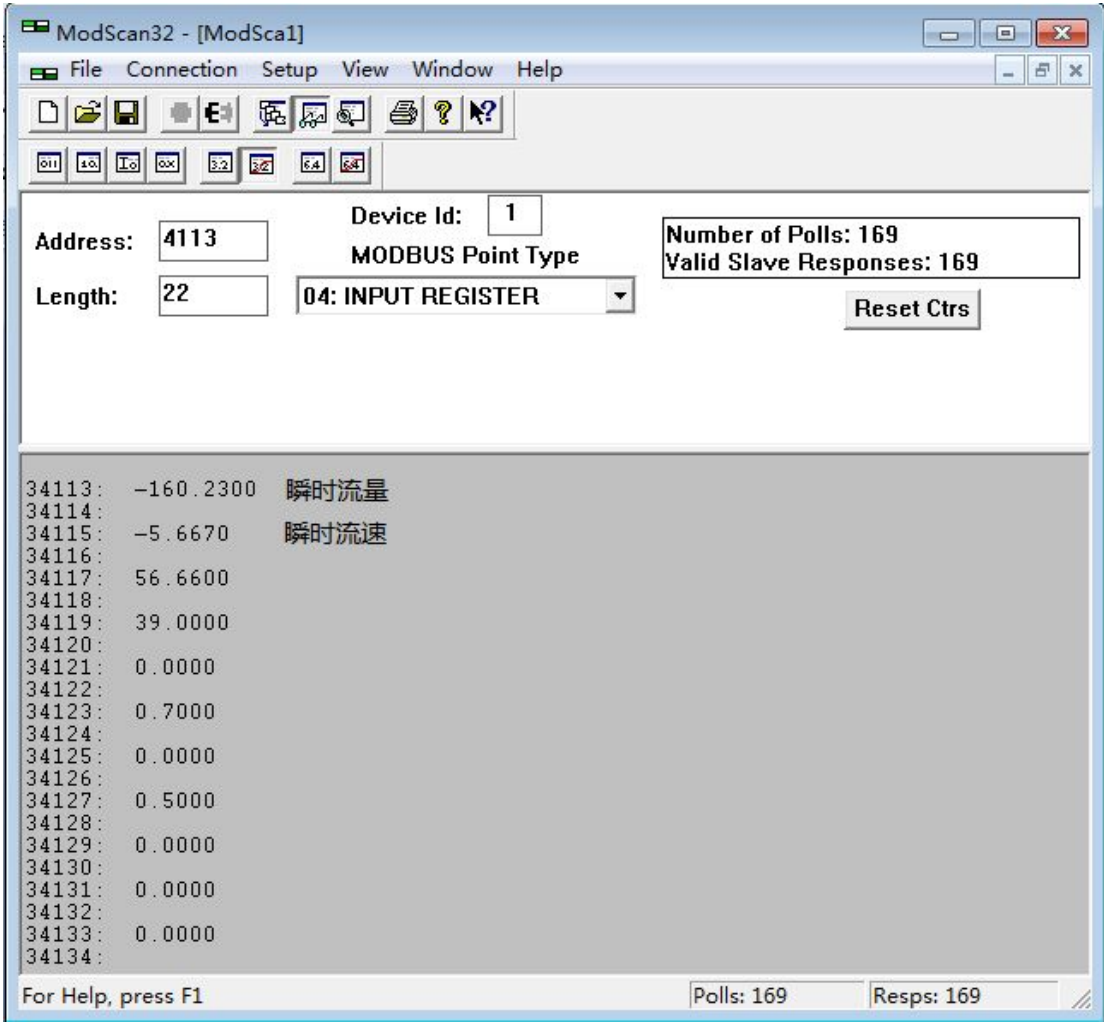

图 F2-4

### <span id="page-23-0"></span>附录三 西门子 200 PLC 通讯示例

B 系列电磁转换器 V77 版本的通讯协议,支持标准 MODBUS 协议,可以和支持 MODBUS 的 PLC 进行通讯来读取数据。下面以 西门子的 200 系列 PLC 来举例说明通讯的设置方法:(软件为 micro win V4.0)

第一步: 找到 PLC 支持 MODBUS 通讯的库。如图 F3-1 所示:

如果在系统上没有找到图 1 中的库,请上西门子网址下载并 安装即可。

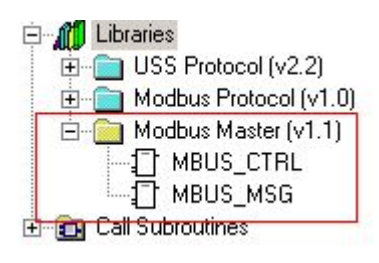

图 F3-1 MODBUS 应用库

第二步: 使用 MBUS CTRL 初始化 PLC 的 MODBUS 功能。如图 F3-2 所示:

其中 Baud: 9600 代表流量计的默认波特率为 9600。

Parity:0 代表流量计使用无校验。

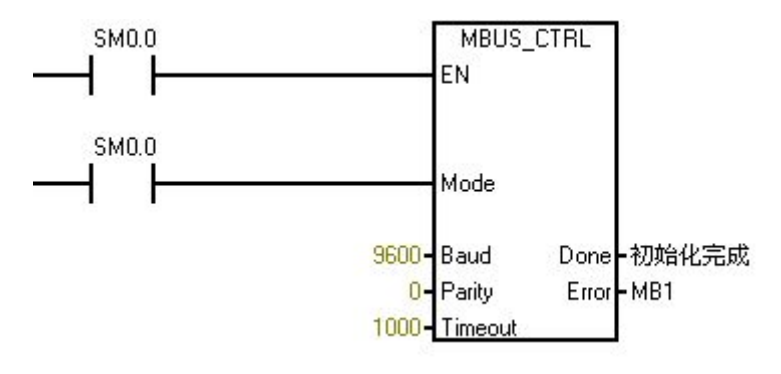

图 F3-2 初始化 MODBUS

第三步: 使用 MBUS MSG 读取流量计的数据。如图 F3-3 所示: Slave:1 代表流量计的通讯地址为 1。

Addr: 34113 代表读取瞬时流量的通讯起始地址, 地址的详 细说明可以参见表 F3-1。

Count:2 代表读取瞬时流量的长度为 2,详细说明可以参见 表 F3-1。

DataPtr:&VB1000 代表瞬时流量传递到的 PLC 内部地址空 间。

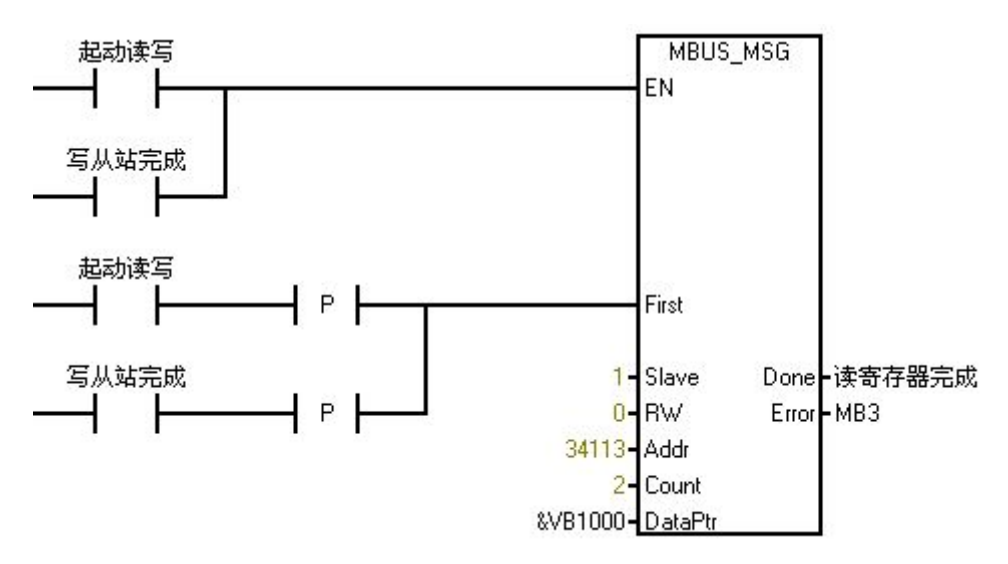

图 F3-3 读瞬时流量

第四步:查看流量计的数据。如图 F3-4 所示:

VD10000 和图 F3-3 的 VB1000 对应,表示瞬时流量传递到的 PLC 内部地址空间。

显示格式选择 Floating Point 表示浮点数。

其它数据的设置可以参看表 F3-1。

| 12  | IVW1UU2   | Signed                |  |
|-----|-----------|-----------------------|--|
| 13  | VW1000    | Signed                |  |
| 14  | VD1008    | Floating Point        |  |
| 15  | VD1004    | Floating Point        |  |
| 16  | VD10012   | Floating Point        |  |
| 17  | VD1000    | <b>Floating Point</b> |  |
| 18  | VB3000    | Unsigned              |  |
| 19  | VB1008    | Unsigned              |  |
| oo. | Iszna ooz | The change of         |  |

图 F3-4 查看数据

| Addr  | Count          | 数据格式           | 寄存器定义      |
|-------|----------------|----------------|------------|
| 34113 | 2              | Floating Point | 瞬时流量浮点表示   |
| 34115 | $\overline{2}$ | Floating Point | 瞬时流速浮点表示   |
| 34117 | $\overline{2}$ | Floating Point | 流量百分比浮点表示  |
| 34119 | $\overline{2}$ | Floating Point | 流体电导比浮点表示  |
| 34121 | $\overline{2}$ | Unsigned       | 正向累积数值整数部分 |
| 34123 | $\mathbf{2}$   | Floating Point | 正向累积数值小数部分 |
| 34125 | $\overline{2}$ | Unsigned       | 反向累积数值整数部分 |
| 34127 | $\overline{2}$ | Floating Point | 反向累积数值小数部分 |
| 34129 |                | Unsigned       | 瞬时流量单位     |
| 34130 |                | Unsigned       | 累积总量单位     |
| 34131 |                | Unsigned       | 上限报警       |
| 34132 |                | Unsigned       | 下限报警       |
| 34133 |                | Unsigned       | 空管报警       |
| 34134 |                | Unsigned       | 系统报警       |

表 F3-1 西门子 200PLC 变量对应表

### <span id="page-26-0"></span>附录四 组态王通讯示例

第一步:

创建组态王工程,点击新建弹出如下界面,输入工程路径及工程 名称。

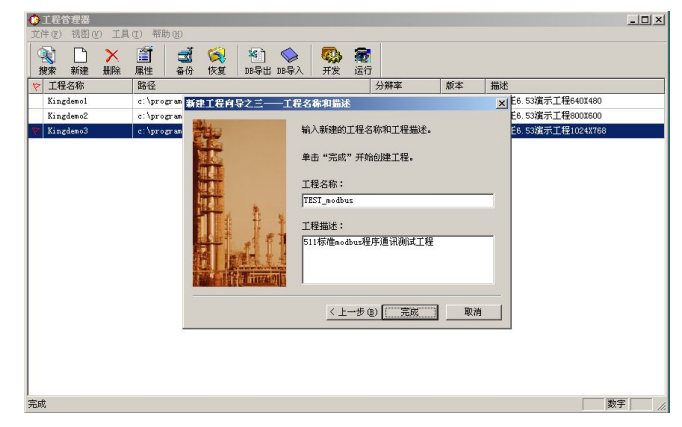

图 F4-1

第二步:打开新建的工程,选择设备栏在 COM 口下新建标准 modbus 设备。

组态王设备列表中找到-PLC-莫迪康-modbus (RTU) (L-mag 电磁 流量计借助莫迪康 PLCmodbus (RTU) 驱动)。

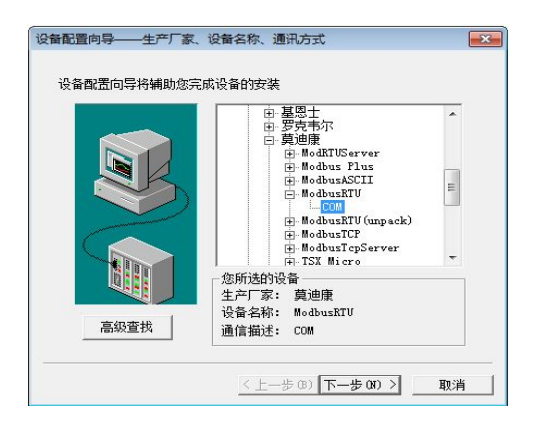

图 F4-2

按照电磁流量计中的地址设置设备地址。下图以地址 1 为例:

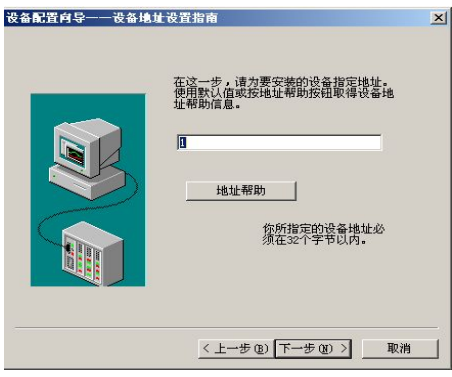

图 F4-3

第三步:双击设备中的 COM 设置串口参数

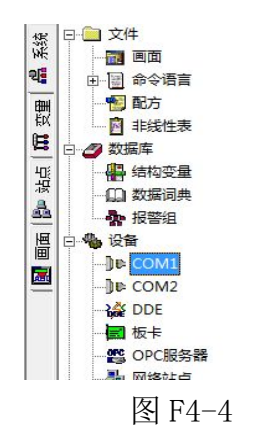

L-mag 电磁流量计串口参数:波特率与电磁流量计中设置相 同、1 位起始位、 8 位数据位、 1 位停止位、无校验。下图以 波特率 9600 为例:

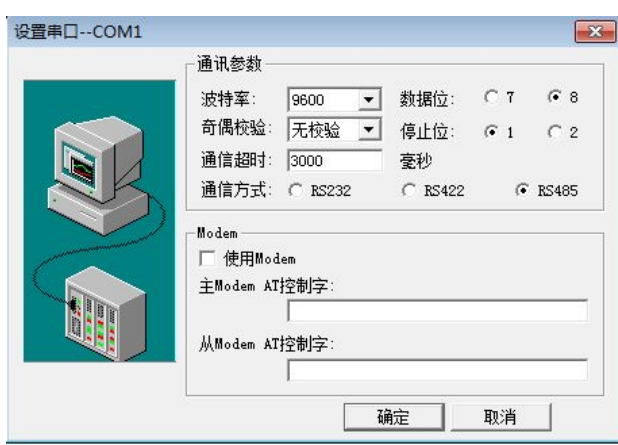

图 F4-5

第四步: 点击数据词典添加 L-mag 数据变量

根据组态王驱动说明莫迪康-modbus(RTU)变量名称、寄存 器地址和数据格式见下表:

表 F4-1

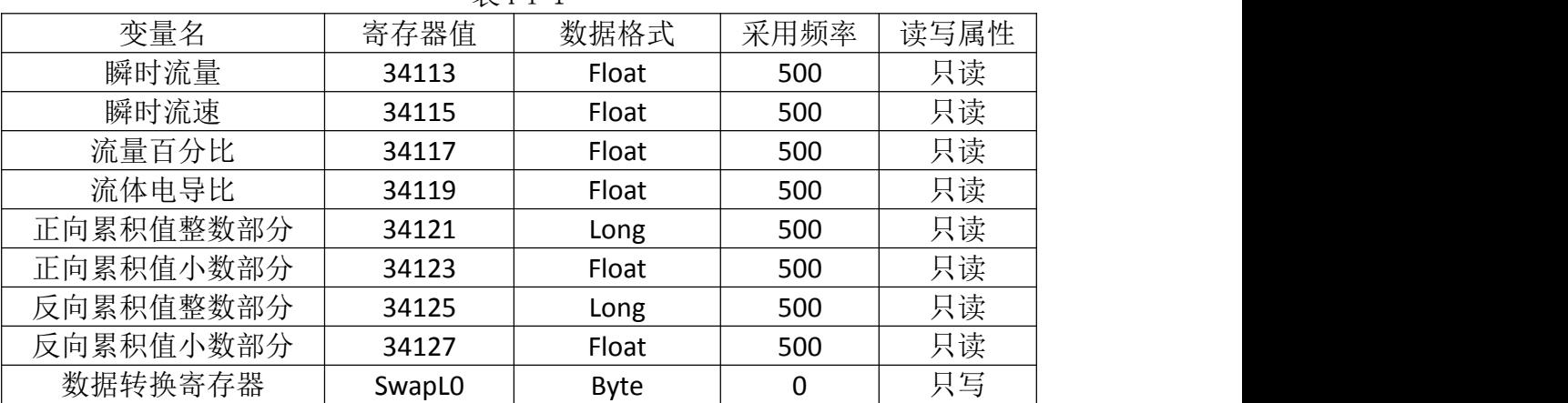

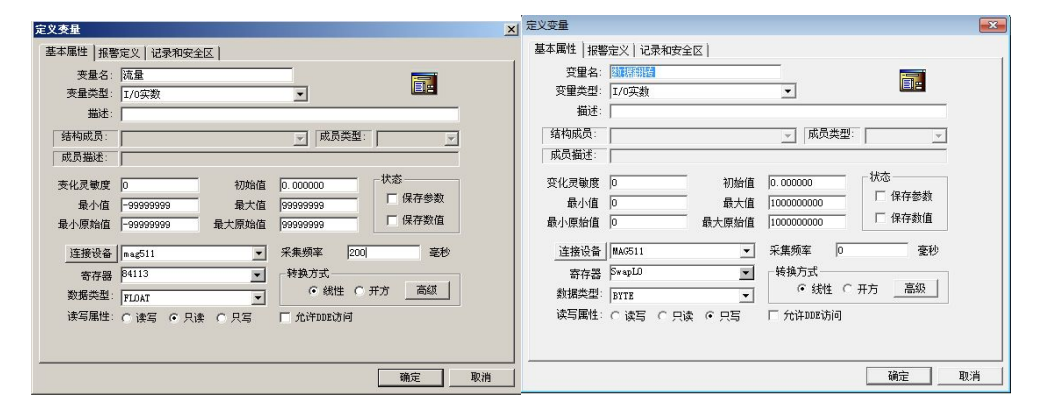

图 F4-6

注意:因电磁流量计数据存储格式的原因,在组态王添加变量时 必须添加数据转换寄存器,否则通讯数据显示不正常。

29

|                         | 3 工程浏览器…mag511test            |        |    |    |    |          |                               |    |                        |           |   |    |      |              |                          |               | $     -$             |
|-------------------------|-------------------------------|--------|----|----|----|----------|-------------------------------|----|------------------------|-----------|---|----|------|--------------|--------------------------|---------------|----------------------|
|                         | 工程(E) 配置(S) 查看(V) 工具(I) 帮助[H] |        |    |    |    |          |                               |    |                        |           |   |    |      |              |                          |               |                      |
| 偏                       | 题                             | 圖      | E  | 69 | 國  | 同        | <b>K3</b>                     | 奇  | $\Rightarrow$          | 剛         | 鬻 | ₩  |      |              |                          |               |                      |
| 工程                      | 大图                            | 小图     | 详细 | 开发 | 运行 | 报警       | 历史                            | 网络 | 用户                     | MAKE VIEW |   | 关于 |      |              |                          |               |                      |
|                         | 日日文件                          |        |    |    |    |          | 变量名                           |    |                        |           |   |    | 变量描述 | 交量类型         | ID                       | 连接设备          | 寄存器                  |
| 系统                      | 饭 四曲                          |        |    |    |    |          | <b>SS≆</b>                    |    |                        |           |   |    |      | 内存处型         | $\mathbf{1}$             |               |                      |
| 晿                       | 田 同 命令语言                      |        |    |    |    |          | Sy <sub>S月</sub>              |    |                        |           |   |    |      | 内存实型         | $\overline{\mathbf{2}}$  |               |                      |
|                         | ■配方                           |        |    |    |    |          | <b>Ses⊟</b>                   |    |                        |           |   |    |      | 内存实型         | 3                        |               |                      |
| 쀲                       | □ 非线性表                        |        |    |    |    |          | Se say                        |    |                        |           |   |    |      | 内存实型         | $\overline{4}$           |               |                      |
| 目                       | □ 2 数据库                       |        |    |    |    |          | 5039                          |    |                        |           |   |    |      | 内存实型         | $\overline{\phantom{a}}$ |               |                      |
|                         | 4 结构变量                        |        |    |    |    |          | SS SEP                        |    |                        |           |   |    |      | 内存实型         | $\ddot{\phantom{0}}$     |               |                      |
| 盟                       | 40 数据词典                       |        |    |    |    |          | SSE期                          |    |                        |           |   |    |      | 内存字符串        | $\overline{7}$           |               |                      |
| a.                      | <b>会报警组</b>                   |        |    |    |    |          | <b>SO SB1IB</b>               |    |                        |           |   |    |      | 内存字符串        | $\overline{\mathbf{8}}$  |               |                      |
|                         | 白褐 设备                         |        |    |    |    |          | 63用户名                         |    |                        |           |   |    |      | 内存字符串        | $\overline{9}$           |               |                      |
| 圖                       |                               |        |    |    |    |          | <b>G</b> S访问权限                |    |                        |           |   |    |      | 内存实型         | 10                       |               |                      |
| $\overline{\mathbf{a}}$ | <b>DE COM1</b>                |        |    |    |    |          | <b>% S启动历史记录</b>              |    |                        |           |   |    |      | 内存差散         | 11<br>12                 |               |                      |
|                         | <b>JE COM2</b>                |        |    |    |    |          | <br>\$自动报警记录                  |    |                        |           |   |    |      | 内存离散         | 13                       |               |                      |
|                         | <b>NO DDE</b>                 |        |    |    |    |          | <br>S启动后台命令语言<br><b>GS新报警</b> |    |                        |           |   |    |      | 内存离散<br>内存离散 | 14                       |               |                      |
|                         | ■ 板卡                          |        |    |    |    |          | 63双机热备状态                      |    |                        |           |   |    |      | 内存整型         | 15                       |               |                      |
|                         | S OPC服务器                      |        |    |    |    |          | Sos室秒                         |    |                        |           |   |    |      | 内存实型         | 16                       |               |                      |
|                         | <b>點 网络站点</b>                 |        |    |    |    |          | 6 5 阿塔状态                      |    |                        |           |   |    |      | 内存整型         | 17                       |               |                      |
|                         | □ 火 至统配置                      |        |    |    |    |          | <b>G</b> 瞬时流量                 |    |                        |           |   |    |      | I/O实型        | 21                       | <b>MAG511</b> | 34113                |
|                         | ● 设置开发系统                      |        |    |    |    |          | 6 瞬时流速                        |    |                        |           |   |    |      | I/O实型        | 22                       | <b>MAG511</b> | 34115                |
|                         | ■ 设置运行系统                      |        |    |    |    |          | <b>金流最百分比</b>                 |    |                        |           |   |    |      | I/O世型        | 23                       | <b>MAG511</b> | 34117                |
|                         | 盒 报警配置                        |        |    |    |    |          | 6 款据翻转                        |    |                        |           |   |    |      | I/O类型        | 24                       | <b>MAG511</b> | SwapL <sub>0</sub>   |
|                         | 万史数据记录                        |        |    |    |    |          | ◎空管比                          |    |                        |           |   |    |      | I/O实型        | 25                       | <b>MAG511</b> | 34119                |
|                         | <b>基 网络配置</b>                 |        |    |    |    |          | <b>G</b> 正向累积整数               |    |                        |           |   |    |      | <b>I/O实型</b> | 26                       | <b>MAG511</b> | 34121                |
|                         | ◎ 用户配置                        |        |    |    |    |          | <b>G</b> 正向累积小数               |    |                        |           |   |    |      | I/O实型        | 27                       | <b>MAG511</b> | 34123                |
|                         | 4 打印配置                        |        |    |    |    |          | <b>G</b> 反向累计值控数              |    |                        |           |   |    |      | I/O实型        | 28                       | <b>MAG511</b> | 34125                |
|                         | 白 ( SQL访问管理器                  |        |    |    |    |          | 3 反向累计值小数                     |    |                        |           |   |    |      | I/O实型        | 29                       | <b>MAG511</b> | 34127                |
|                         | 4 表格模板                        |        |    |    |    |          | 6 新建                          |    |                        |           |   |    |      |              |                          |               |                      |
|                         |                               |        |    |    |    |          |                               |    |                        |           |   |    |      |              |                          |               |                      |
|                         | 一目 记录体                        |        |    |    |    |          |                               |    |                        |           |   |    |      |              |                          |               |                      |
|                         | <b>B</b> Web                  |        |    |    |    |          |                               |    |                        |           |   |    |      |              |                          |               |                      |
|                         | 12 发布画面                       |        |    |    |    |          |                               |    |                        |           |   |    |      |              |                          |               |                      |
|                         | 一日 发布实时信息                     |        |    |    |    |          |                               |    |                        |           |   |    |      |              |                          |               |                      |
|                         | 一日 发布历史信息                     |        |    |    |    |          |                               |    |                        |           |   |    |      |              |                          |               |                      |
|                         | 2 发布数据库信息                     |        |    |    |    |          |                               |    |                        |           |   |    |      |              |                          |               |                      |
|                         |                               |        |    |    |    |          |                               |    |                        |           |   |    |      |              |                          |               |                      |
|                         |                               |        |    |    |    |          |                               |    |                        |           |   |    |      |              |                          |               |                      |
|                         |                               |        |    |    |    |          |                               |    |                        |           |   |    |      |              |                          |               |                      |
|                         |                               |        |    |    |    |          |                               |    |                        |           |   |    |      |              |                          |               |                      |
|                         |                               |        |    |    |    |          |                               |    |                        |           |   |    |      |              |                          |               |                      |
|                         |                               |        |    |    |    |          | $\leftarrow$                  |    |                        |           |   |    | m    |              |                          |               |                      |
| 就绪                      |                               |        |    |    |    |          |                               |    |                        |           |   |    |      |              |                          |               | <b>NUM</b>           |
| <b>THE</b>              | P,                            | $\sim$ | o  |    | 由  | <b>I</b> | 專                             |    | $\mathcal{L}_{\alpha}$ | 電         |   |    |      |              |                          |               | 13:11<br>Ⅲ四日 : - 海陽中 |
|                         |                               |        |    |    |    |          |                               |    |                        |           |   |    |      |              |                          |               | 2012/8/27            |
|                         |                               |        |    |    |    |          |                               |    |                        |           |   |    |      |              |                          |               |                      |

图 F4-7

| 寄存器 | 读的功能码 | 写的功能码 | 说明                        |  |
|-----|-------|-------|---------------------------|--|
| 10  | 0x01  | 0x05  | 逻辑线圈                      |  |
|     | 0x02  |       | 输入位寄存器                    |  |
| 3   | 0x04  |       | 输入寄存器                     |  |
| I4  | 0x03  | 0x06  | 保持寄存器                     |  |
|     | 0x14  | 0x15  | 配置寄存器 (General Reference) |  |
| 8   | 0x04  |       | 输入寄存器                     |  |
| 19  | 0x03  | 0x10  | 保持寄存器                     |  |
| FMC |       | 0x0F  | 强制多线圈状态                   |  |

图 F4-8

第五步:创建窗口界面并建立数据链接。

◎数据寄存器对应的功能码

| 开发系统--开发系统                                                                                                    | 动画连接                                                                                                    |
|----------------------------------------------------------------------------------------------------|----------------------------------------------------------------------------------------------------|
| 工具门<br>图库[Z]<br>画面[W]<br>帮助[H]<br>编辑[E]<br>排列[L]<br>文件旧                                                                                                    | 左 500 上 58 高度 39 宽度 195<br>文本                                                                                                    |
|                                                                                                    | <b>All ya Sh: Graph!</b><br>提示文本:                                                                                                    |
| 工具箱<br>リロス国<br>$\frac{1}{2}$<br>ብ :<br>P<br>$\rightarrow$<br>Boet<br><b>RETORA</b><br>自国国长国气<br>罡<br>a.<br>面画<br>$\Omega$<br>$\curvearrowright$<br>競區<br>ಕ<br>÷<br>.nln<br>坠 | 属性变化 模拟值输出连接<br>$\vert x \vert$<br>表达式<br>  八本站点\瞬时流量<br>$\sqrt{2}$<br>输出格式<br>对齐<br>值输出<br>◎ 居左<br>整数位数 5 三<br>○ 居中<br>⊽<br>帮<br>小数位数 5<br>÷       |
| 诣<br>믈.<br>春<br>征<br>粥<br>w<br>■胃薬<br>킈<br>1.1111<br>Ξ<br>56<br>$262$ $92$<br>$\sqrt{16}$                                                                                    | ○ 居右<br>蓝<br>$\Rightarrow$<br>显示格式<br>0 毫秒<br>○ 科学计数法<br>○ 十六进制<br>G 十进制<br>特殊<br>瀋除<br>取消<br>确定<br>限否<br>垂直<br>忧先级:<br>安全区:<br>$\frac{1}{2}$<br>流动 |
|                                                                                                    | 取消<br>确定                                                                                                    |

图 F4-9

### 第六步:保存工程并运行工程

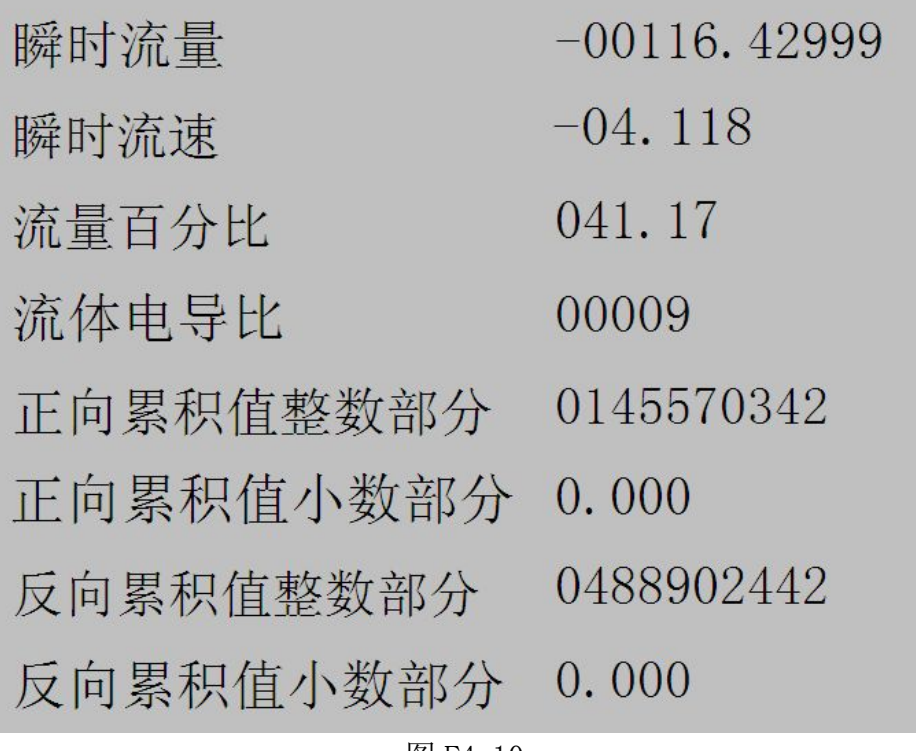

图 F4-10

# <span id="page-31-0"></span>附录五 力控 6.1 通讯示例

说明使用方法

第一步:

创建一个工程输入工程名称及工程路径。

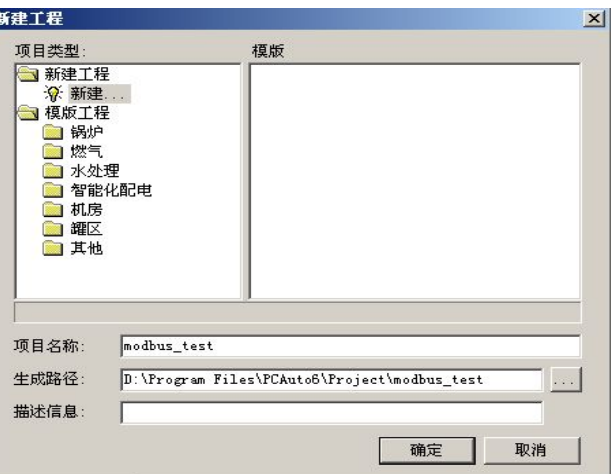

图 F5-1

第二步:添加设备

IO 口设备组态选择 IO 设备-modbus-标准 modbus-modbus (RTU 串口)

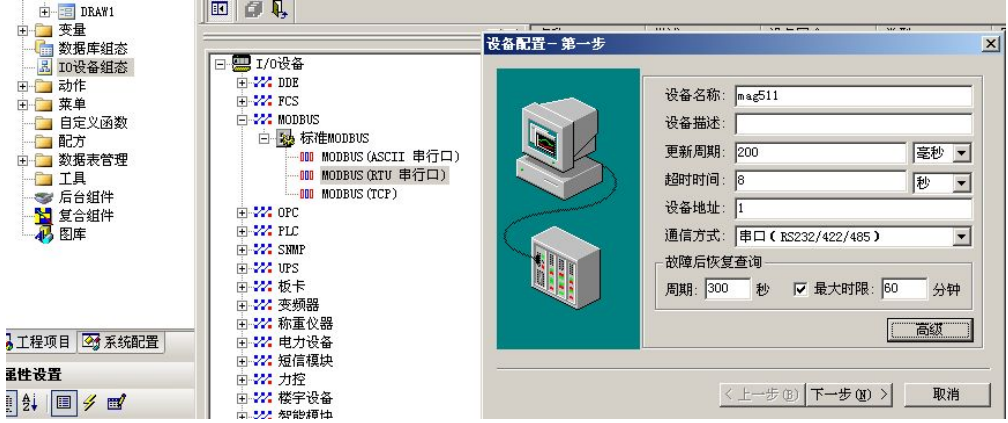

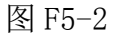

点击高级选项选择串口并设置串口参数(9600,8 为数据位、1 位停止位、无校验)

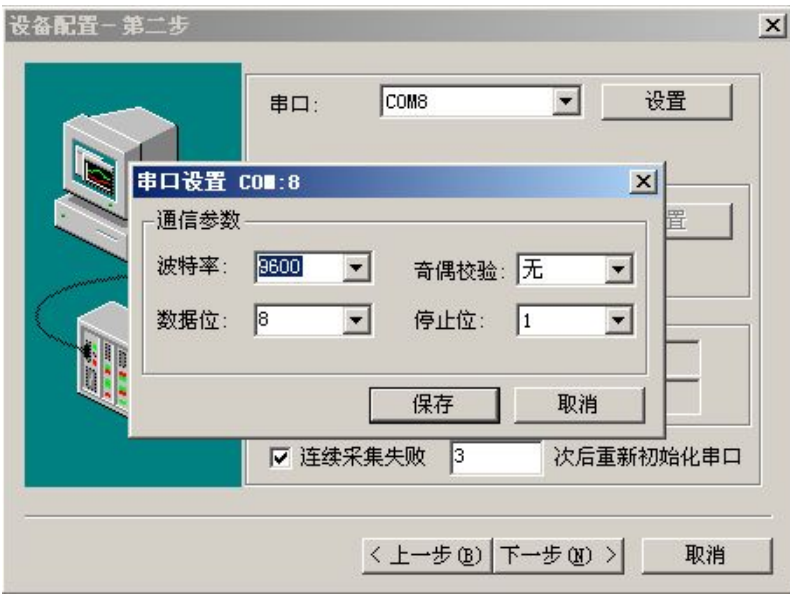

图 F5-3

设置数据显示格式

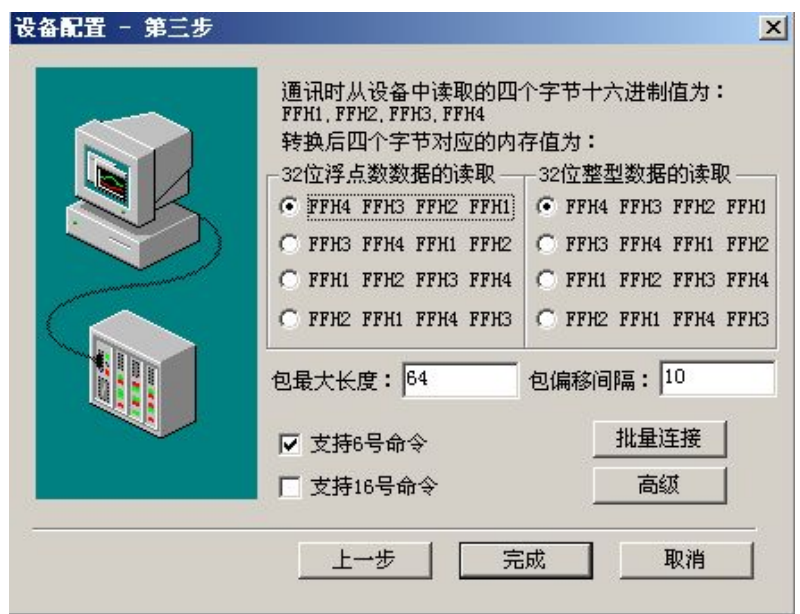

图 F5-4

第三步:数据库组态

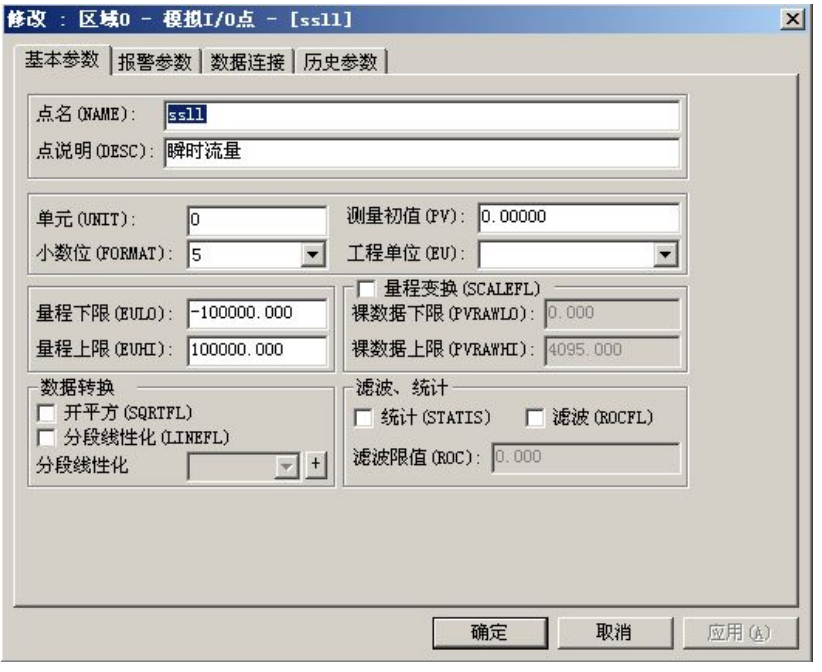

图 F5-5

### 设置数据格式及地址偏移

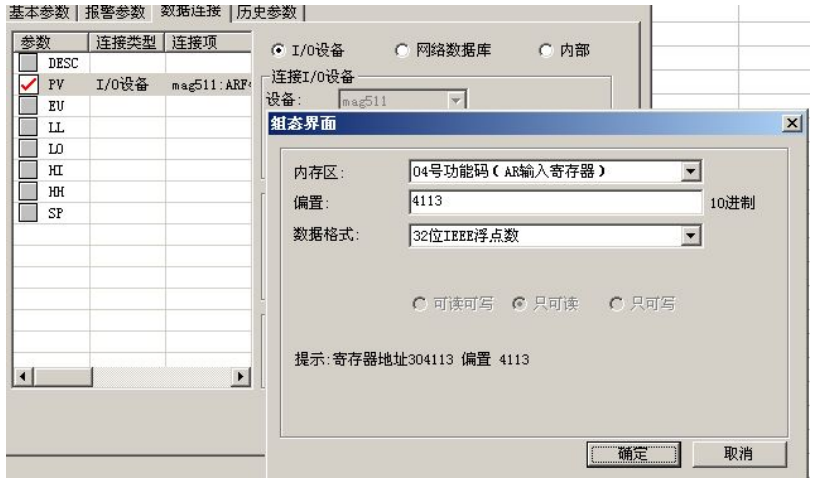

图 F5-6

#### 数据举例

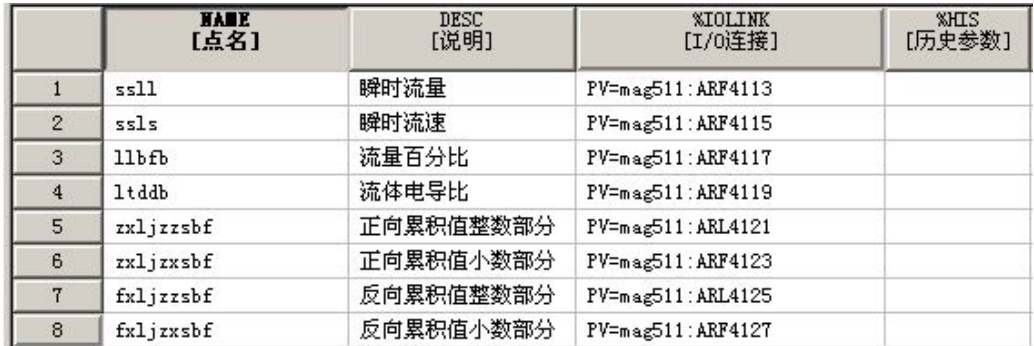

第四步:

创建窗口并连接变量

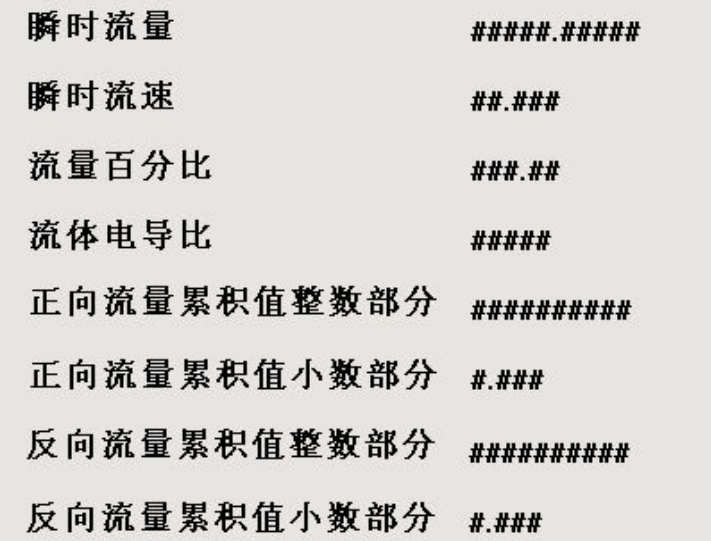

图 F5-8

第五步:

运行工程

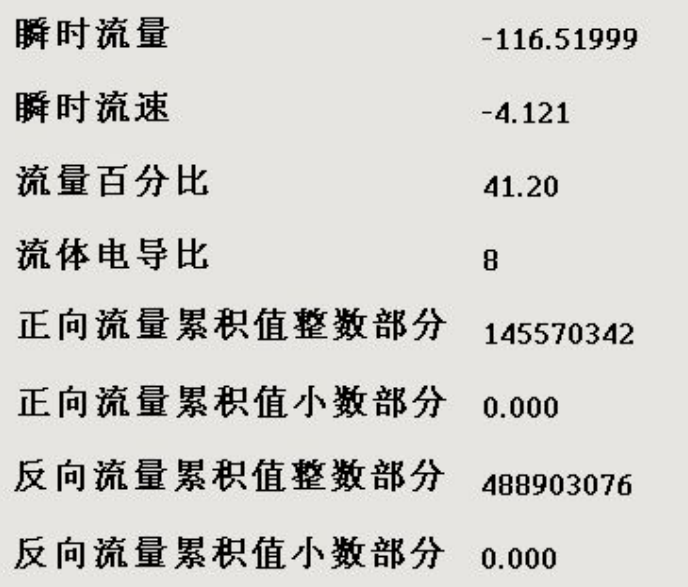

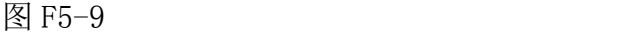

## <span id="page-35-0"></span>附录六 MCGS 通讯实例

说明使用方法

第一步:

创建一个工程,出现如下界面,选择设备窗口,双击。

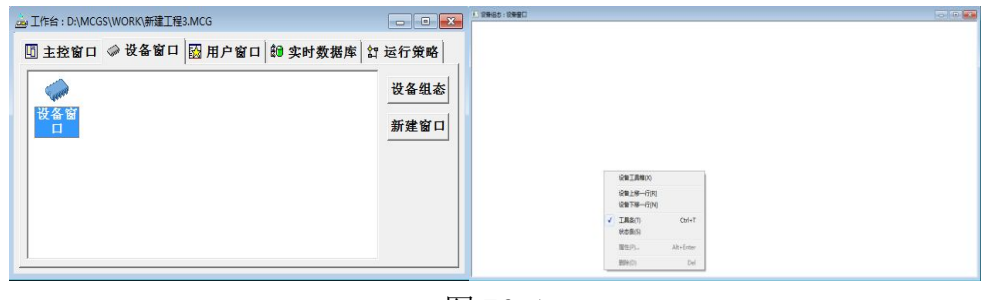

图 F6-1

选择设备工具箱,点击设备管理,把通用串口父设备和标准 MODBUSRTU 设备添加到工程。

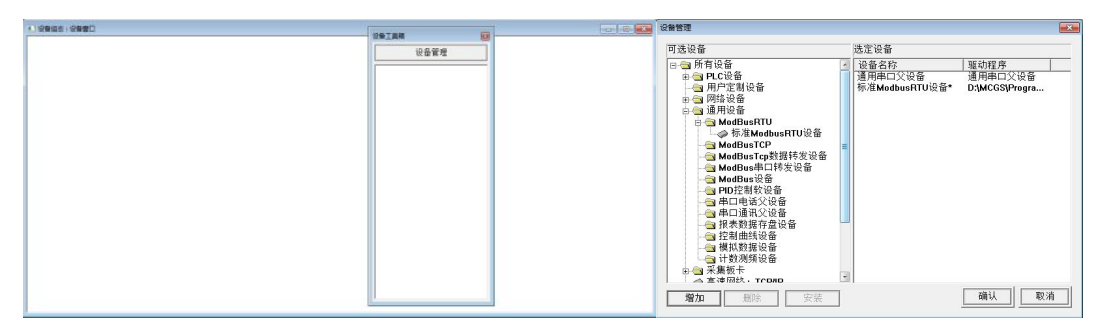

图 F6-2

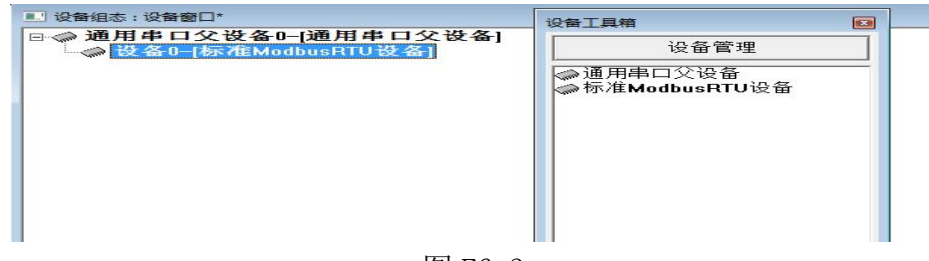

图 F6-3

选择通用串口父设备 0 属性和设备 0 属性, 进行如下设置。

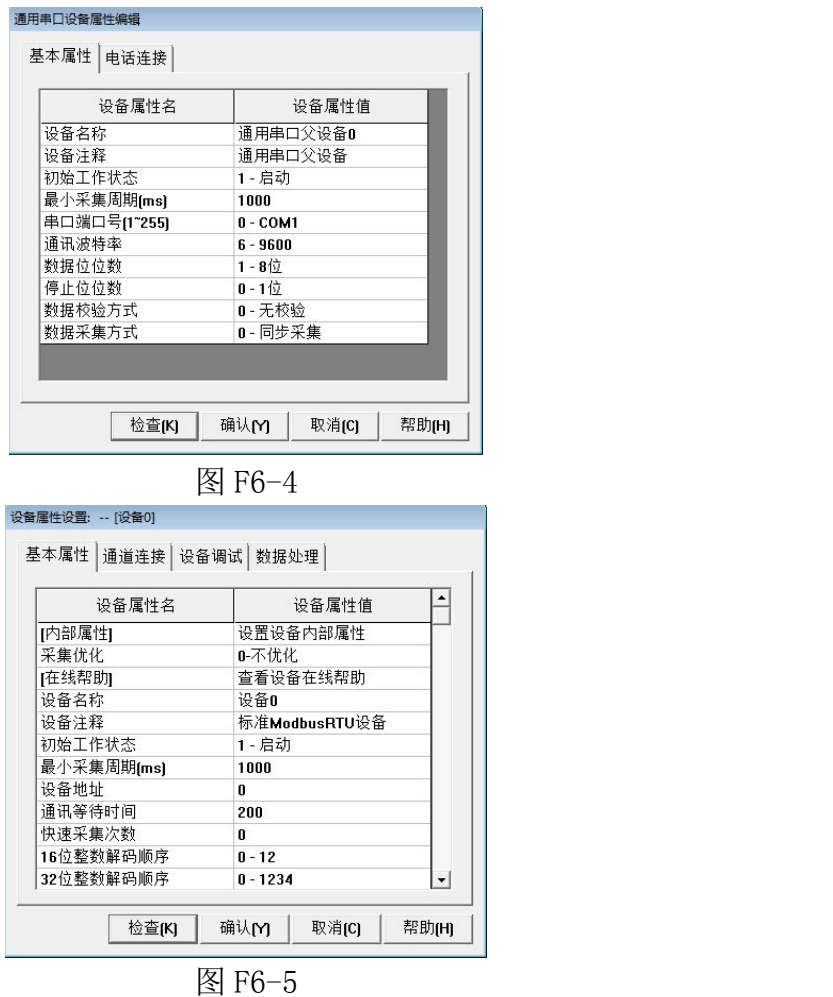

设备地址为 1,32 位浮点数解码顺序 0-1234, 校验方式 0-LH[低字 节,高字节]。选择设置内部属性。

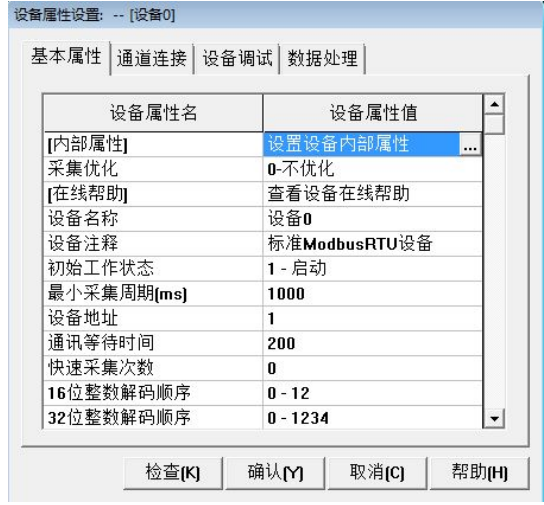

图 F6-6

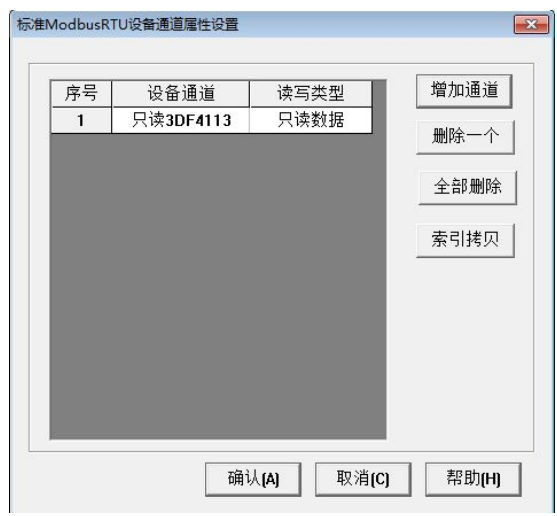

图 F6-7

点击添加通道,出现如下界面。

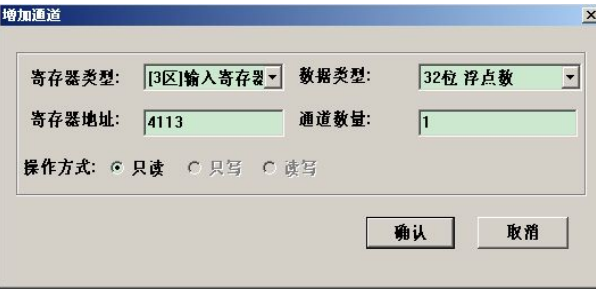

图 F6-8

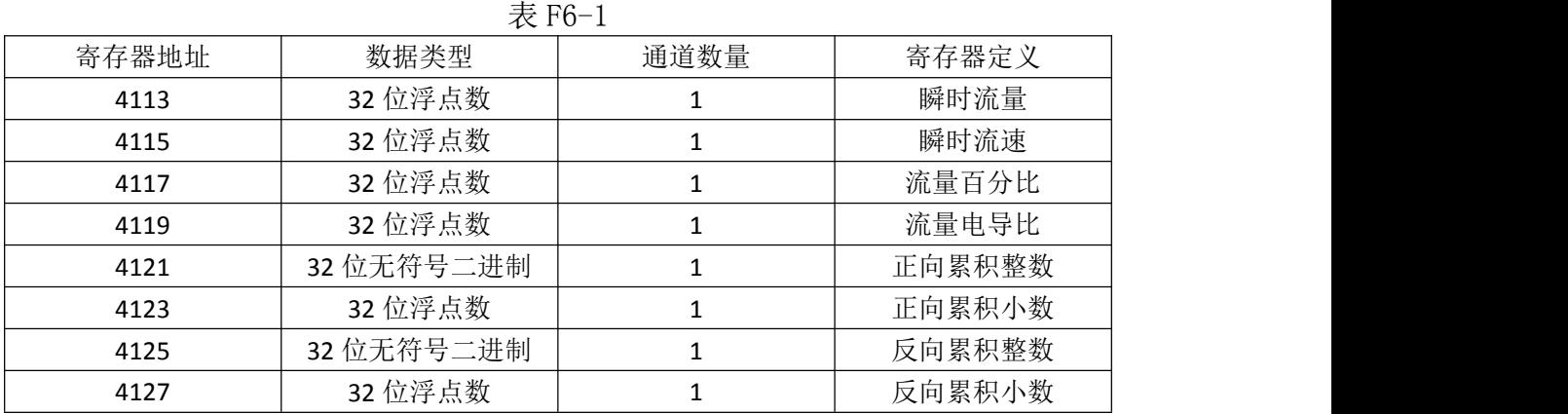

| 序号             | 设备通道       | 读写类型 | 增加通道 |
|----------------|------------|------|------|
| 1              | 只读3DF4113  | 只读数据 |      |
| $\overline{c}$ | 只读3DF4115  | 只读数据 | 删除一个 |
| 3              | 只读3DF4117  | 只读数据 |      |
| $\Delta$       | 只读3DF4119  | 只读数据 | 全部删除 |
| 5              | 只读3DUB4121 | 只读数据 | 索引拷贝 |
| ĥ              | 只读3DF4123  | 只读数据 |      |
| $\overline{I}$ | 只读3DUB4125 | 只读数据 |      |
| 8              | 只读3DF4127  | 只读数据 |      |
|                |            |      |      |

图 F6-9

单击快速链接变量

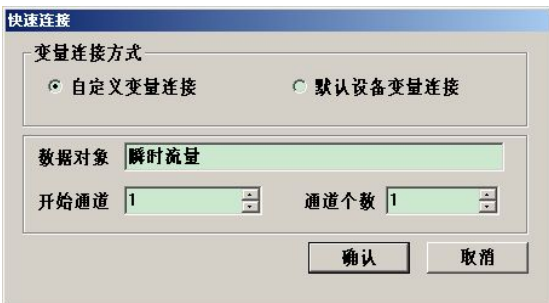

图 F6-10

如下图链接变量

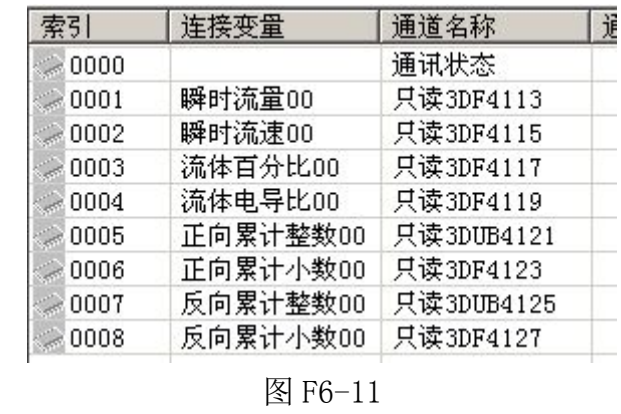

选择设备调试,开始通讯(通讯成功如下图):

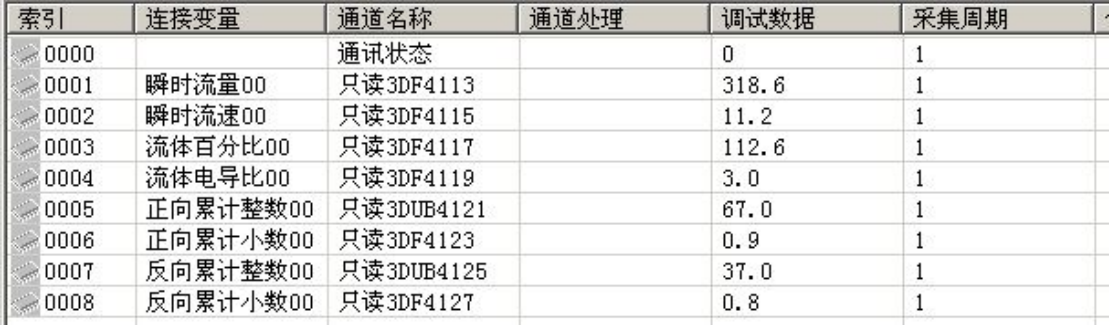

图 F6-12

整体画面:

| 设备编辑窗口           |                                                                                                    |                 |                                           |           |      |             |                |        | $-10 \times$ |        |
|------------------|----------------------------------------------------------------------------------------------------|-----------------|-------------------------------------------|-----------|------|-------------|----------------|--------|--------------|--------|
| 驱动构件信息:          |                                                                                                    | 索引              | 连接变量                                      | 通道名称      | 通道处理 | 调试数据        | 采集周期           | 信息备注   | 增加设备通道       |        |
| 驱动版本信息: 3,037000 |                                                                                                    | $-0000$         |                                           | 通讯状态      |      | 0           |                |        | 册除设备通道       |        |
|                  | 英部解析信念: 357000<br>駆动変件路径: D:\MCGSE\Program\drivers\plc\莫迪康\modbu<br>駆动放留信息: 0.000000<br>通道处理拷贝信息: 无 | $-0001$         | 瞬时流量00                                    | 只读3DF4113 |      | 316.6       |                |        |              |        |
|                  |                                                                                                    | $-0002$         | 瞬时流速00                                    | 只读3DF4115 |      | 11.1        |                |        | 田除全部通道       |        |
|                  |                                                                                                    | 0003            | 流体百分比00                                   | 只读3DF4117 |      | 111.9       |                |        | 快速连接变量       |        |
|                  |                                                                                                    | 0004            | 流体电导比00                                   | 只读3DF4119 |      | 3.0         | $\overline{1}$ |        |              |        |
|                  |                                                                                                    | 0005<br>0006    | 正向累计整数00 只读3DUB4121                       |           |      | 66.0        |                |        | 删除连接变量       |        |
|                  |                                                                                                    |                 | 正向累计小数00 只读3DF4123<br>反向累计整数00 只读3DUB4125 |           |      | 0.2<br>37.0 |                |        | 册除全部连接       |        |
|                  |                                                                                                    | $-0007$<br>0008 | 反向累计小数00 只读3DF4127                        |           |      | 0.8         |                |        |              |        |
|                  |                                                                                                    |                 |                                           |           |      |             |                | 通道处理设置 |              |        |
|                  |                                                                                                    |                 |                                           |           |      |             |                | 通道处理删除 |              |        |
| 设备属性值<br>设备属性名   |                                                                                                    |                 |                                           |           |      |             |                |        | 通道处理复击       |        |
| 【内部属性】           | 设置设备内部属性                                                                                            |                 |                                           |           |      |             |                |        | 通道处理粘现       |        |
| 采集优化             | 0-不优化                                                                                               |                 |                                           |           |      |             |                |        | 通道处理全册       |        |
| 设备名称             | 设备0                                                                                                 |                 |                                           |           |      |             |                |        | 启动设备调试       |        |
| 设备注释             | 莫迪康ModbusRTU                                                                                        |                 |                                           |           |      |             |                |        |              |        |
| 初始工作状态           | 1 - 启动                                                                                              |                 |                                           |           |      |             |                |        | 停止设备调试       |        |
| 最小采集周期(ms)       | 2000                                                                                                |                 |                                           |           |      |             |                |        | 设备信息导出       |        |
| 设备地址             |                                                                                                    |                 |                                           |           |      |             |                |        |              | 设备信息导入 |
| 通讯等待时间           | 200                                                                                                 |                 |                                           |           |      |             |                |        |              |        |
| 快速采集次数           | $\mathbf{0}$                                                                                        |                 |                                           |           |      |             |                |        |              |        |
| 16位整数解码顺序        | $0 - 12$                                                                                            |                 |                                           |           |      |             |                |        |              |        |
| 32位整数解码顺序        | $0 - 1234$                                                                                          |                 |                                           |           |      |             |                |        |              |        |
| 32位浮点数解码顺序       | $0 - 1234$                                                                                          |                 |                                           |           |      |             |                |        |              |        |
| 校验方式             | 0 - LH[低字节, 高字节]                                                                                    |                 |                                           |           |      |             |                |        |              |        |
| 分块采集方式           | 0 - 按最大长度分块                                                                                         |                 |                                           |           |      |             |                |        |              |        |
| 4区16位写功能码选择      |                                                                                                    |                 |                                           |           |      |             |                |        |              |        |

图 F6-13

# <span id="page-40-0"></span>附录七 VB 例程

#### 1、主站发送:

```
Private Sub Timer1_Timer()
Dim gg As Variant
    If RecieveCounterBak = RecieveCounter Then
       Form2.Label1 = "呼叫无应答" TempString = Form2.MSComm1.Input
    End If
    RecieveCounterBak = RecieveCounter
    baud = Form2.Combo3.ListIndex + 1
    If baud = 0 Then
    baud = 1End If
    ch = ch + 1If ch = 9 Then
    ch = 1End If
    address = Combo2.ListIndex + 1
    If address = 0 Then
    address = 1End If
    If Mcommaddr > 1 Then
    Mcommaddr = 0
    End If
    receiveflag = 1
    command(0) = address
    command(1) = 4command(2) = 0command(3) = Mcommaddr * 4 + 10
    command(4) = 0command(5) = 5Call sendcrc
    command(6) = secrclo
    command(7) = secrchi
    gg = command
    Form2.MSComm1.Settings = baud_list(baud) & "n,8,1"
    Form2.MSComm1.Output = gg
    TempString = Form2.MSComm1.Input
    Mcommaddr = Mcommaddr + 1
End Sub
```
#### 2、主站接收

Private Sub MSComm1\_OnComm() Dim i As Integer Select Case MSComm1.CommEvent Case comEvReceive temp = Form2.MSComm1.Input RecieveCounter = RecieveCounter + 1 If RecieveCounter >= 1000 Then RecieveCounter = 0 End If If commtest = 0 Then '''''''''''''''''''''''''''' Select Case receiveflag Case 0 If temp(0) <> address Then MsgBox ("收到数据地址错误")  $erre = erre + 1$ End If If temp $(1)$  <> &H4 Then MsgBox ("收到数据命令错误")  $erre = erre + 1$ End If If temp(2) <> &HA Then MsgBox ("收到数据长度错误") erre = erre + 1 End If Call receivecrc(12) erre = erre + 1 If temp(13) <> recrclo Then  $erre = erre + 1$ MsgBox ("CRC 校验出错") Exit Sub End If If temp(14) <> recrchi Then MsgBox ("CRC 校验出错")  $erre = erre + 1$ Exit Sub End If Case 1 If temp(0) <> address Then MsgBox ("收到数据地址错误")  $erre = erre + 1$ End If If temp $(1)$  <> &H4 Then

```
MsgBox ("收到数据命令错误")
          erre = erre + 1End If
         If temp(2) <> &H8 Then
         MsgBox ("收到数据长度错误")
          erre = erre + 1End If
         Call receivecrc(10)
         If temp(11) <> recrclo Then
         MsgBox ("CRC 校验出错")
          erre = erre + 1Exit Sub
         End If
         If temp(12) <> recrchi Then
         MsgBox ("CRC 校验出错")
          erre = erre + 1Exit Sub
         End If
         End Select
         Call datasum
         End If
         If commtest = 1 Then '''''''''''' If temp(1) <> &H3 Then '''''''''' MsgBox ("收到数据命令错误") ''''''' End If ''''''''''''''''''''''''''' Call receivecrc(6) """"""""""
         If temp(7) <> recrclo Then """"""""
         MsgBox ("CRC 校验出错") """""""
         Exit Sub '''''''''''''
         End If '''''''''''''''
         If temp(8) <> recrchi Then '''''''''''''''''
         MsgBox ("CRC 校验出错") "''''''''''''''''
         Exit Sub '''''''''''''''''''''
         End If "'''''''''''''''''''''
         Form2.Label1 = "通讯测试" """""""""
         Form2.Label2 = temp(3) * 256# * 256# * 256# + temp(4) * 256# * 256# + temp(5) * 256#
+ temp(6) '''''''' End If '''''''''''''''''
        Case Else
  End Select
End Sub
```
#### 3.数据解析

```
Sub datasum()
Dim X(4) As Double
Dim Y As String
Dim Z, m, n As Integer
Form2.Label1 = tongxun
Select Case receiveflag
Case 0
  Select Case Mcommaddr - 1
   Case 0
   'Form2.Text2 = "" Form2.Text3 = "" Form2.Text4 = "" Form2.Text5 = "" Form2.Text8 = "" X(0) = temp(3) * 256# + temp(4)If (temp(5) And &H80) \ &H80 = 1 Then
   Y = "-"
   Else: Y = " +"End If
   Z = 5 - ((temp(5) And & H70) \setminus 16)m = temp(5) And &H7
   X(1) = (temp(6) * 256# + temp(7)) / 10 * 3X(2) = (temp(8) * 256# + temp(9)) / 10 \cdot 2X(3) = temp(10) * 256# + temp(11)'''''''''''''''''''''''''''''''''''''''''''''''Form2.Text2 = Y & X(0) / (10 ^ Z) & unitchar4(m)
   Form2.Text3 = X(1) & "m / s"
   Form2.Text4 = X(2) & "%"
   Form2.Text5 = X(3) & "%"
   Form2.Text8 = ""
   If (temp(12) And &H80) = &H80 Then
   Form2.Text8 = Form2.Text8 & "Low"
   End If
   If (temp(12) And &H40) = &H40 Then
   Form2.Text8 = Form2.Text8 & "High"
   End If
   If (temp(12) And &H20) = &H20 Then
   Form2.Text8 = Form2.Text8 & "Mtsnsr"
   End If
   If (temp(12) And &H10) = &H10 Then
   Form2.Text8 = Form2.Text8 & "Cut"
   End If
```

```
If (temp(12) And &HB) = &HB Then
   Form2.Text8 = Form2.Text8 & "Rev"
   End If
   If (temp(12) And &H4) = &H4 Then
   Form2.Text8 = Form2.Text8 & "Fwd"
   End If
   If (temp(12) And &H2) = &H2 Then
   Form2.Text8 = Form2.Text8 & "Coil"
   End If
   If (temp(12) And &H1) = &H1 Then
   Form2.Text8 = Form2.Text8 & "Enable"
   End If
   Case 1
   X(0) = (temp(3) * 256# * 256# * 256# + temp(4) * 256# * 256# + temp(5) * 256# + temp(6))X(1) = (temp(7) * 256# * 256# * 256# + temp(8) * 256# * 256# + temp(9) * 256# + temp(10))
   Form2.Text6 = X(0) & unitchar3(temp(11) \ 4) & unitchar2(temp(11) Mod 4)
   Form2.Text7 = X(1) & unitchar3(temp(11) \ 4) & unitchar2(temp(11) Mod 4)
   Case 2
   Form2.Text2 = "" X(0) = temp(3) * 65536# * 256# + temp(4) * 65536# + temp(5) * 256# + temp(6)If (temp(7) And &H80) \ &H80 = 1 Then
   Y = "-"
   Else: Y = " +"End If
   Z = 5 - ((temp(7) And 8H70) \setminus 16)m = temp(7) And &H7
   Form2.Text2 = Y & X(0) / (10 \land Z) & unitchar4(m)
   End Select
Case 1
   Select Case Mcommaddr - 1
   Case 0
   X(0) = temp(3) * 256# + temp(4)If (temp(5) And &H80) \ &H80 = 1 Then
   Y = "-"Else: Y = "+"End If
   Z = 5 - ((temp(5) And 8H70) \setminus 16)m = temp(5) And &H7
   Form3.Label9 = Y & X(0) / (10 \land Z) & unitchar1(m)
   X(1) = (temp(6) * 256# * 256# * 256# + temp(7) * 256# + 256# + temp(8) * 256# + temp(9)) /
unitint(temp(10) Mod 4)
   Form3.Label10 = X(1) & unitchar2(temp(10) \4)
   Case 1
   X(0) = temp(3) * 256# + temp(4)
```

```
45
```

```
If (temp(5) And &H80) \ &H80 = 1 Then
   Y = "-"
   Else: Y = " +"End If
   Z = 5 - ((temp(5) \text{ And } 8H70) \setminus 16)m = temp(5) And &H7
   Form3.Label9 = Y & X(0) / (10 \land Z) & unitchar1(m)
   X(1) = (temp(6) * 256# * 256# * 256# + temp(7) * 256# * 256# + temp(8) * 256# + temp(9)) /
unitint(temp(10) Mod 4)
   Form3.Label11 = X(1) & unitchar2(temp(10) \4)
   End Select
End Select
End Sub
```
### <span id="page-46-0"></span>附录八 C 语言例程

#### 1.主站发送

void RS485\_Send(unsigned char Device\_addr,unsigned int Res\_addr,unsigned char Len)

```
{
         unsigned int crc;
         unsigned char i;
         RS485_Sendbuf[0]=Device_addr;
         RS485_Sendbuf[1]=0x04;
         RS485_Sendbuf[2]=Res_addr/256;
         RS485_Sendbuf[3]=Res_addr%256;
         RS485_Sendbuf[4]=Len/256;
         RS485 Sendbuf[5]=Len%256;
         crc=CRC16(RS485_Sendbuf,6);
         RS485 Sendbuf[6]=crc/256;
         RS485_Sendbuf[7]=crc%256;
         UART_Transmit;
         delay_ms(1);
         for(i=0;i<8;i++)
         {
           UCA0TXBUF=RS485_Sendbuf[i];
           delay ms(1);
           while((UCA0IFG&0x02)==0x00);
           UCA0IFG=0;
         }
         UART_Recieve;
   }
2、主站接收
```

```
char Modbus_Recieve(char l)
{
 unsigned char i=0;
 while(1)
  {
   timer_TA1_init();
   while((UCA0IFG&0x01)==0x00);
   TA1CTL = TASSEL_1 | MC_0 | TACLR; //停定时器 TA1
   UCA0IFG=0;
   RS485_Recievebuf[i]=UCA0RXBUF;
   i++;
   if(i==l)break;
 }
```

```
3.数据解析
```
}

```
void V77_Instant(void)
    {
      signed long ddd,eee;
      float temp;
      WriteMenu(0,0,0,8,0);
      WriteMenu(4,0,0,9,0);
      union ieee754_to_float
      {
        unsigned char IEE[4];
        float FLOA;
       };
       union ieee754_to_float Change;
       Change.IEE[3] = RS485_Recievebuf[3]; /////////////////////////////瞬时流量
       Change.IEE[2] = RS485_Recievebuf[4];
       Change.IEE[1] = RS485_Recievebuf[5];
       Change.IEE[0] = RS485_Recievebuf[6];
       temp = Change.FLOA;
       ddd = (signed long)(temp*100000);
       disp 511 Number(2,0,ddd,10,5);//显示瞬时流量
      switch(RS485_Recievebuf[36]) //显示瞬时流量单位
      {
        case 0x00:WriteMenu(2,96,0,13,0);break;
        case 0x01:WriteMenu(2,96,0,14,0);break;
        case 0x02:WriteMenu(2,96,0,15,0);break;
        case 0x03:WriteMenu(2,96,0,16,0);break;
        case 0x04:WriteMenu(2,96,0,17,0);break;
        case 0x05:WriteMenu(2,96,0,18,0);break;
        case 0x06:WriteMenu(2,96,0,19,0);break;
        case 0x07:WriteMenu(2,96,0,20,0);break;
        case 0x08:WriteMenu(2,96,0,21,0);break;
        default:break;
      }
       Change.IEE[3] = RS485_Recievebuf[7]; ////////////////////////////瞬时流速
       Change.IEE[2] = RS485_Recievebuf[8];
       Change.IEE[1] = RS485_Recievebuf[9];
       Change.IEE[0] = RS485_Recievebuf[10];
       temp = Change.FLOA;
       eee = (signed long)(temp*100000);
       disp_511_Number(6,0,eee,10,5);//显示瞬时流速
       WriteMenu(6,96,0,22,0); //显示瞬时流速单位
```
}

```
void V77_Accumulate(void)
    {
      unsigned long ddd,eee,fff,ggg;
      float temp;
      WriteMenu(0,0,0,11,0);
      WriteMenu(4,0,0,12,0);
      ddd=(unsigned long)RS485_Recievebuf[19]*16777216+(unsigned
long)RS485_Recievebuf[20]*65536+(unsigned long)RS485_Recievebuf[21]*256+(unsigned
long)RS485_Recievebuf[22];
      delay_ms(1);
      eee=(unsigned long)RS485_Recievebuf[27]*16777216+(unsigned
long)RS485_Recievebuf[28]*65536+(unsigned long)RS485_Recievebuf[29]*256+(unsigned
long)RS485_Recievebuf[30];
       union ieee754 to float
      {
        unsigned char IEE[4];
        float FLOA;
       };
       union ieee754_to_float Change;
       Change.IEE[3] = RS485_Recievebuf[23]; //////////////////////正向累积量小数部分
       Change.IEE[2] = RS485_Recievebuf[24];
       Change.IEE[1] = RS485_Recievebuf[25];
       Change.IEE[0] = RS485_Recievebuf[26];
       temp = Change.FLOA;
       fff = (signed long)(temp*1000);
       disp_511_Number(2,0,ddd,9,0);disp_511_Number(2,80,fff,3,0);
       Change.IEE[3] = RS485_Recievebuf[31]; //////////////////////反向累积量小数部分
       Change.IEE[2] = RS485_Recievebuf[32];
       Change.IEE[1] = RS485_Recievebuf[33];
       Change.IEE[0] = RS485_Recievebuf[34];
       temp = Change.FLOA;
       ggg = (signed long)(temp*1000);
       disp_511_Number(6,0,eee,9,0);disp_511_Number(6,80,ggg,3,0);
      switch(RS485_Recievebuf[38])
      {
        case 0x00:WriteMenu(2,112,0,23,0);WriteMenu(6,112,0,23,0);break;
        case 0x01:WriteMenu(2,112,0,24,0);WriteMenu(6,112,0,24,0);break;
        case 0x02:WriteMenu(2,112,0,25,0);WriteMenu(6,112,0,25,0);break;
        case 0x03:WriteMenu(2,112,0,23,0);WriteMenu(6,112,0,23,0);break;
        default:break;
       }
```
}